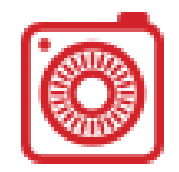

- Carousell- How It Works
- Installing Carousell
- Setting up a Carousell Account
- Selling on Carousell
- Buying on Carousell
- Safety Tips

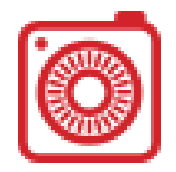

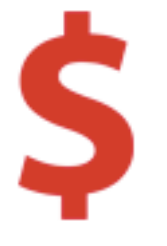

Sell what you don't need- reclaim your cash and make extra money for the more important things in life by selling them on the Carousell marketplace.

Save \$ when you shop- find brands at even better prices from Carousell!

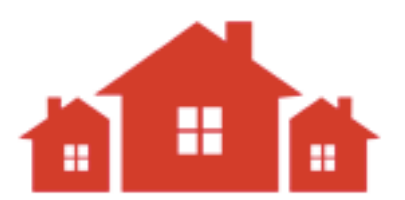

Friendly Community- Deal with people just like you and me! Start chatting with our friendly community to start!

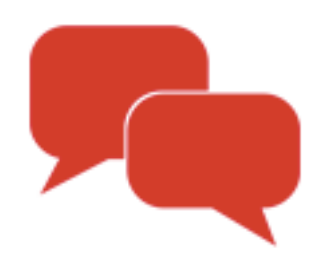

We have a dedicated team of support staff that is here to answer your questions. [support@thecarousell.com](mailto:support@thecarousell.com)

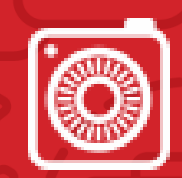

## Installing Carousell

#### Android iOs 20 MM CO2 10s

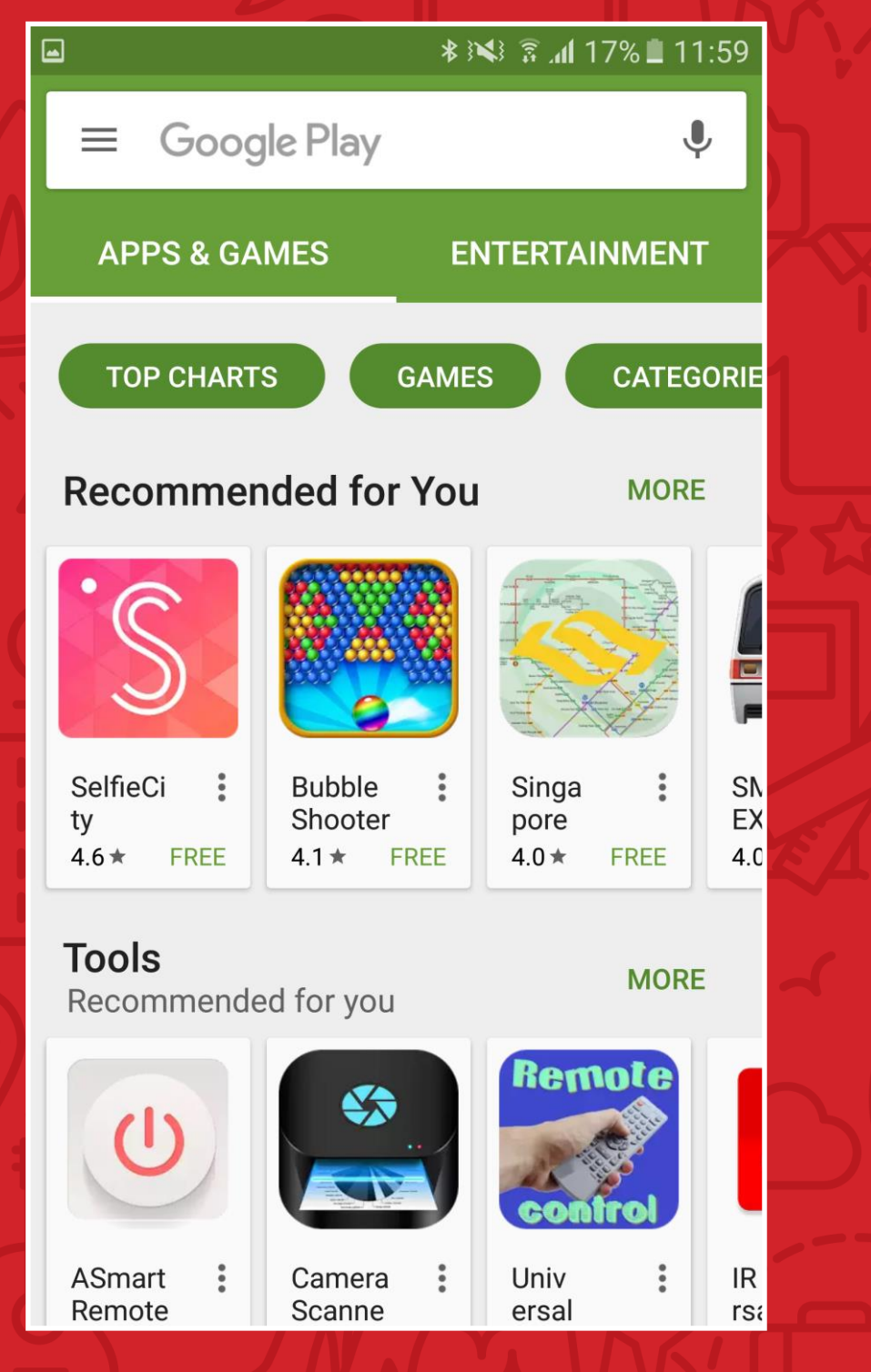

Open your Playstore

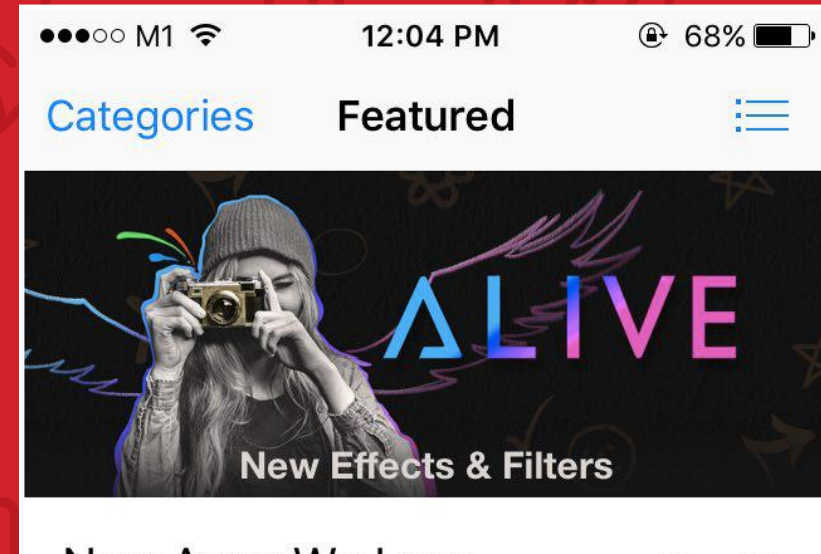

#### New Apps We Love

See All >

Hoc

iPho

Mus

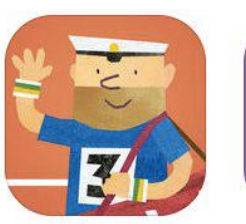

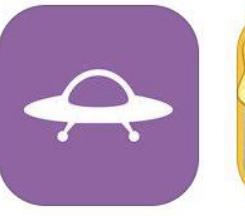

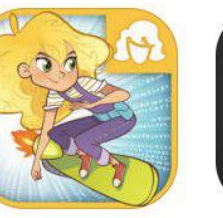

**Fiete Sports** Games

Landed -Arrivals Ma... Travel

GoldieBlox: Adventures... Education S\$4.48

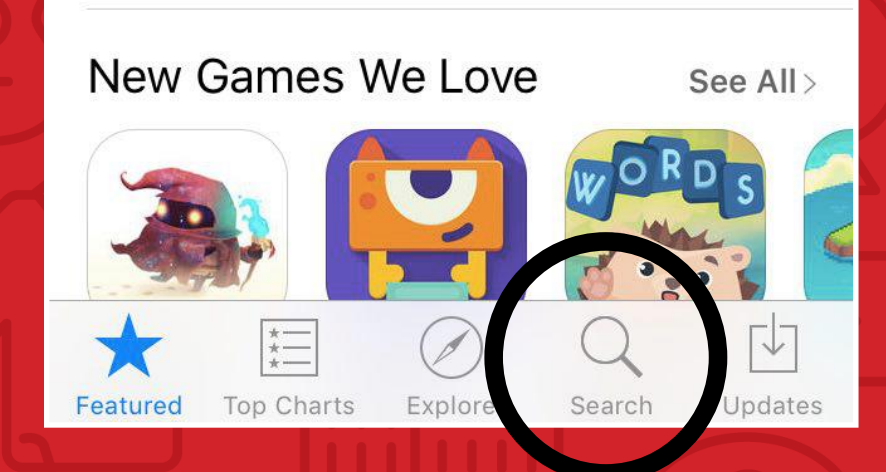

### Installing Carousell

Search

"Carousell"

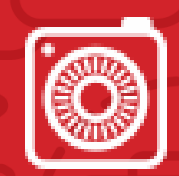

#### Android iOs 20 MM Computer iOs 9 \* 3 ₹ 4 17% 11:59 carousell  $\leftarrow$  $\bigodot$ carousell **SOFTWARE** Carousell: Snap-Sell, Chat-Buy  $\alpha$ carousel  $\alpha$ carousell app singapore Q carousell online shopping

 $\times$ 

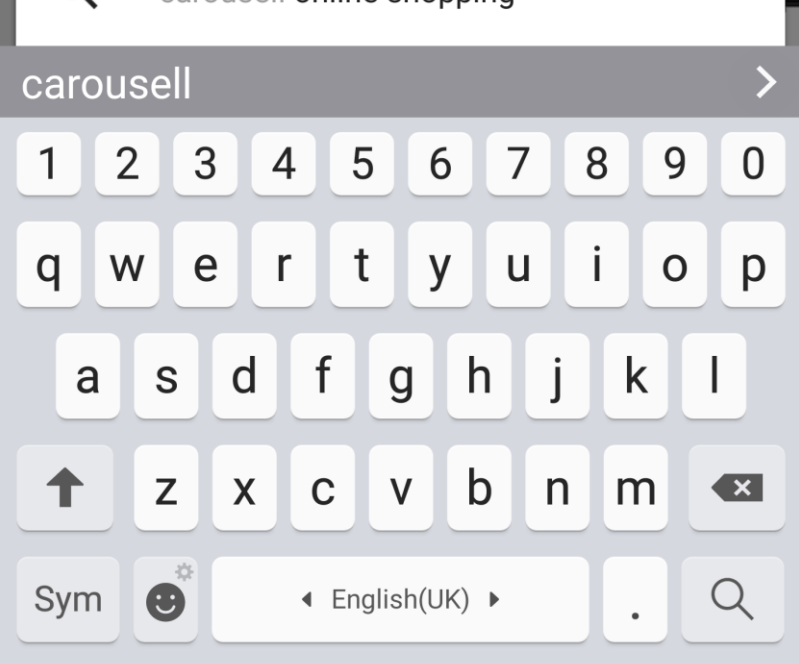

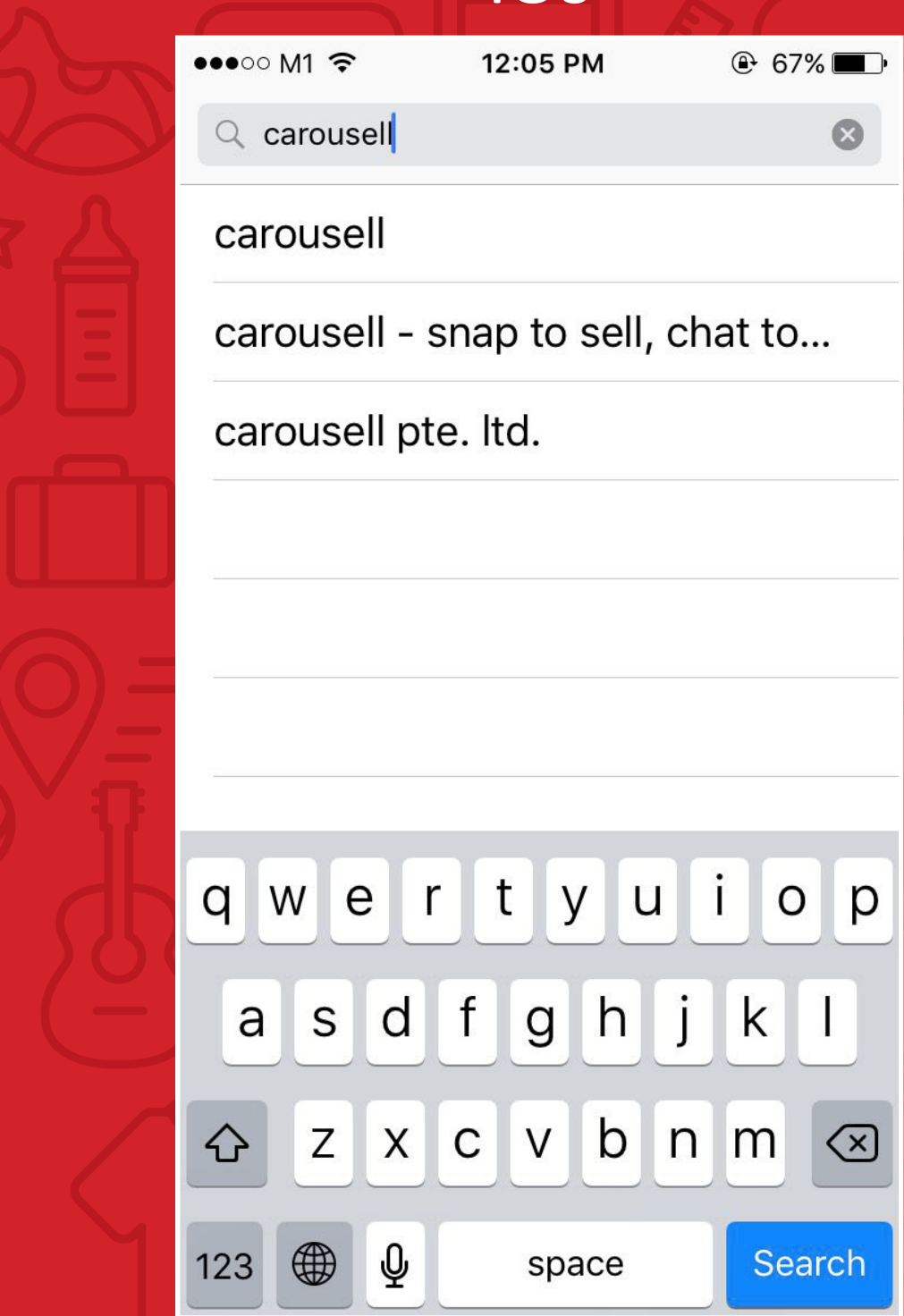

## Installing Carousell

#### Android iOs 20 MM CO2 10s

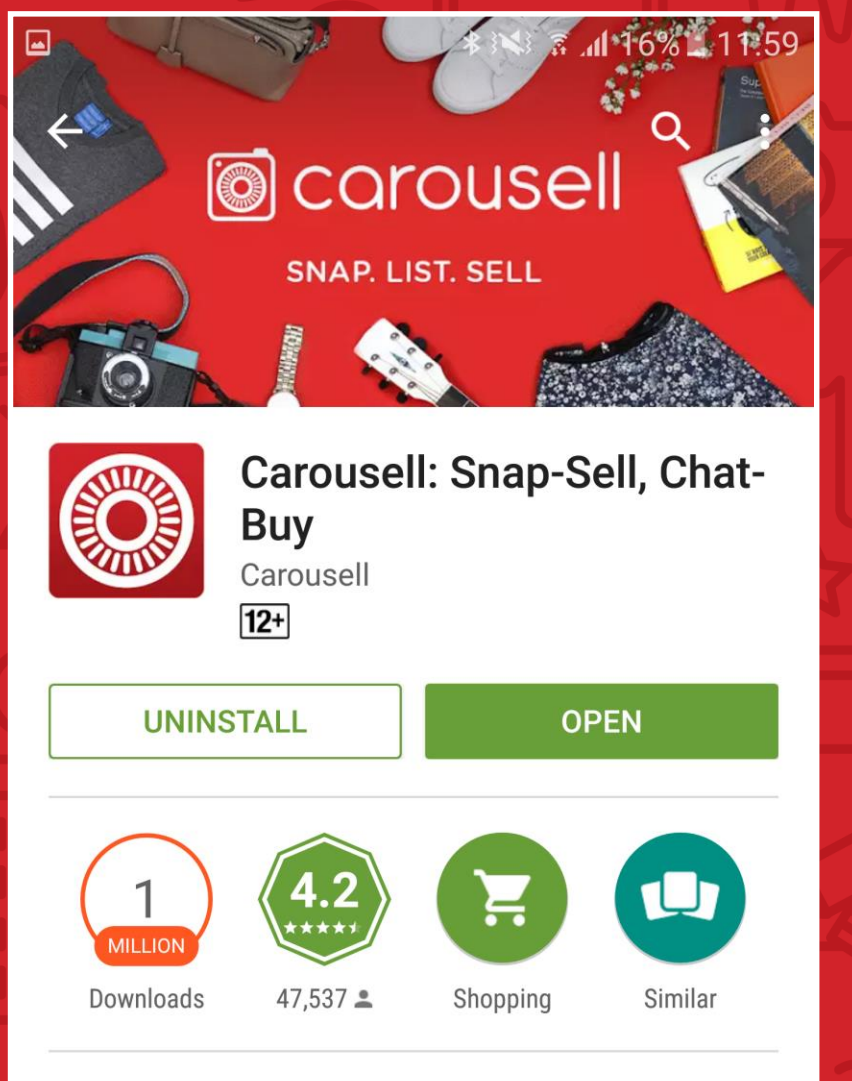

Shop from millions of preloved and unused items or Sell your own on Carousell!

Click "Install" & Start Downloading

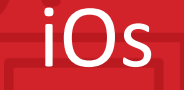

 $\alpha$ 

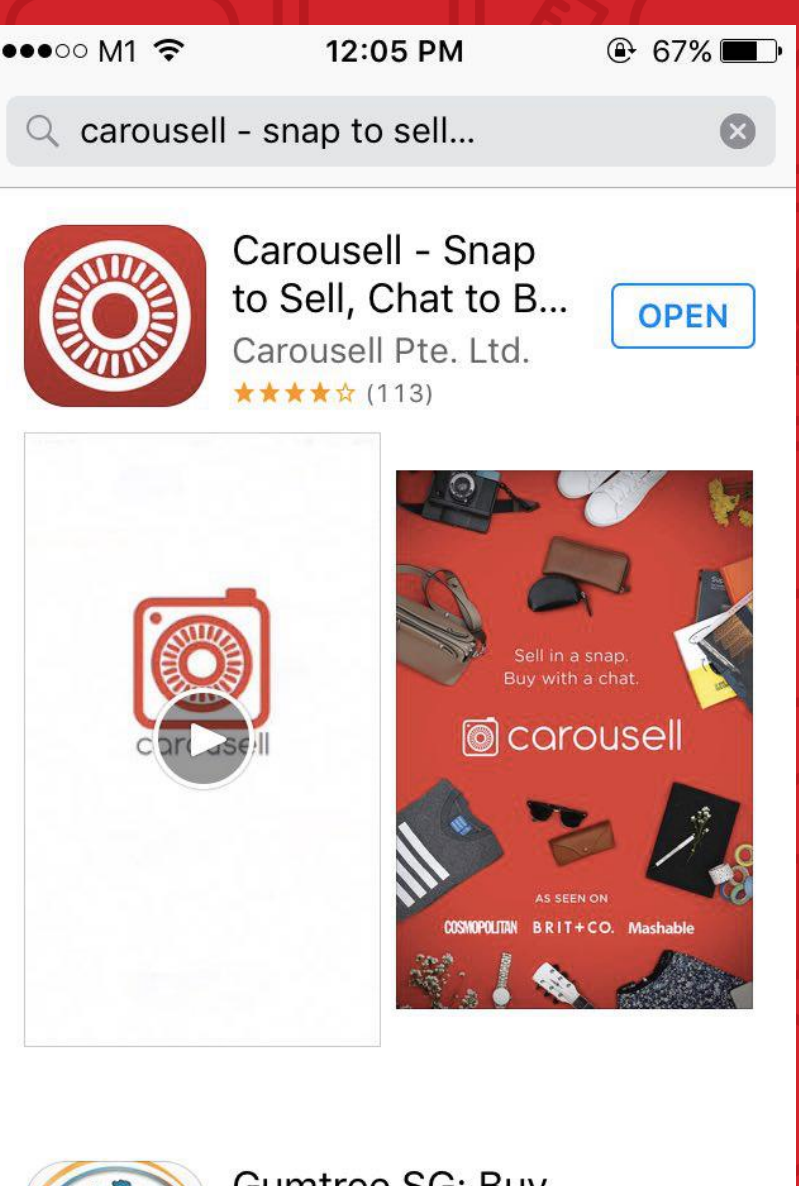

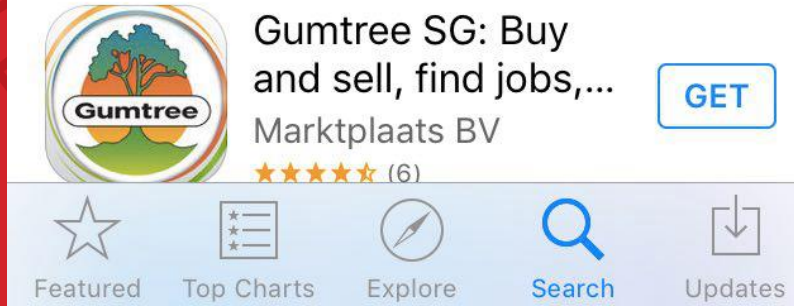

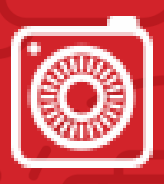

## Setting Up A Carousell Account

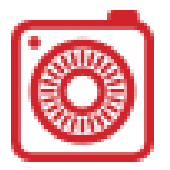

#### Android iOs

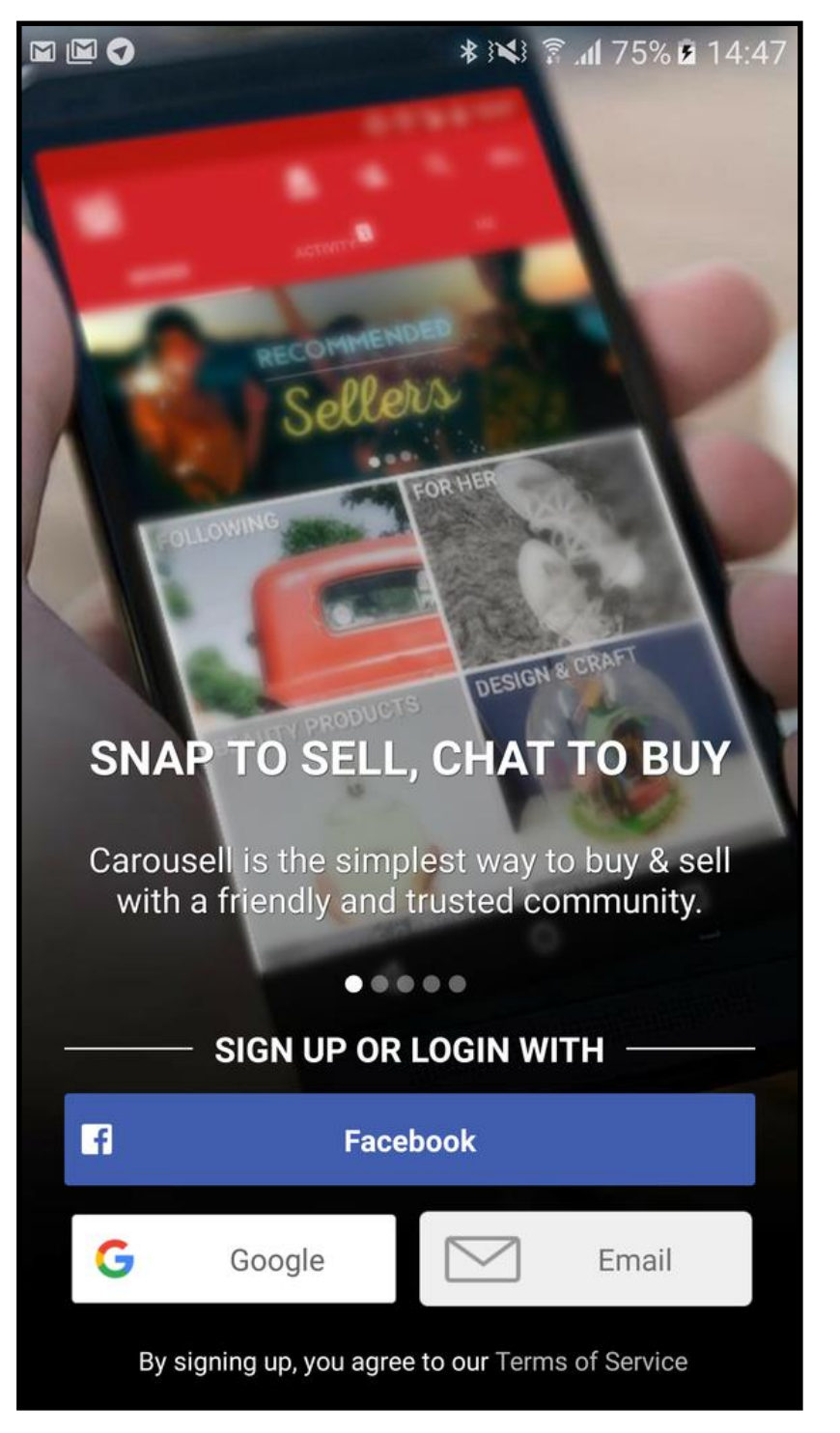

Sign up through Facebook or Email

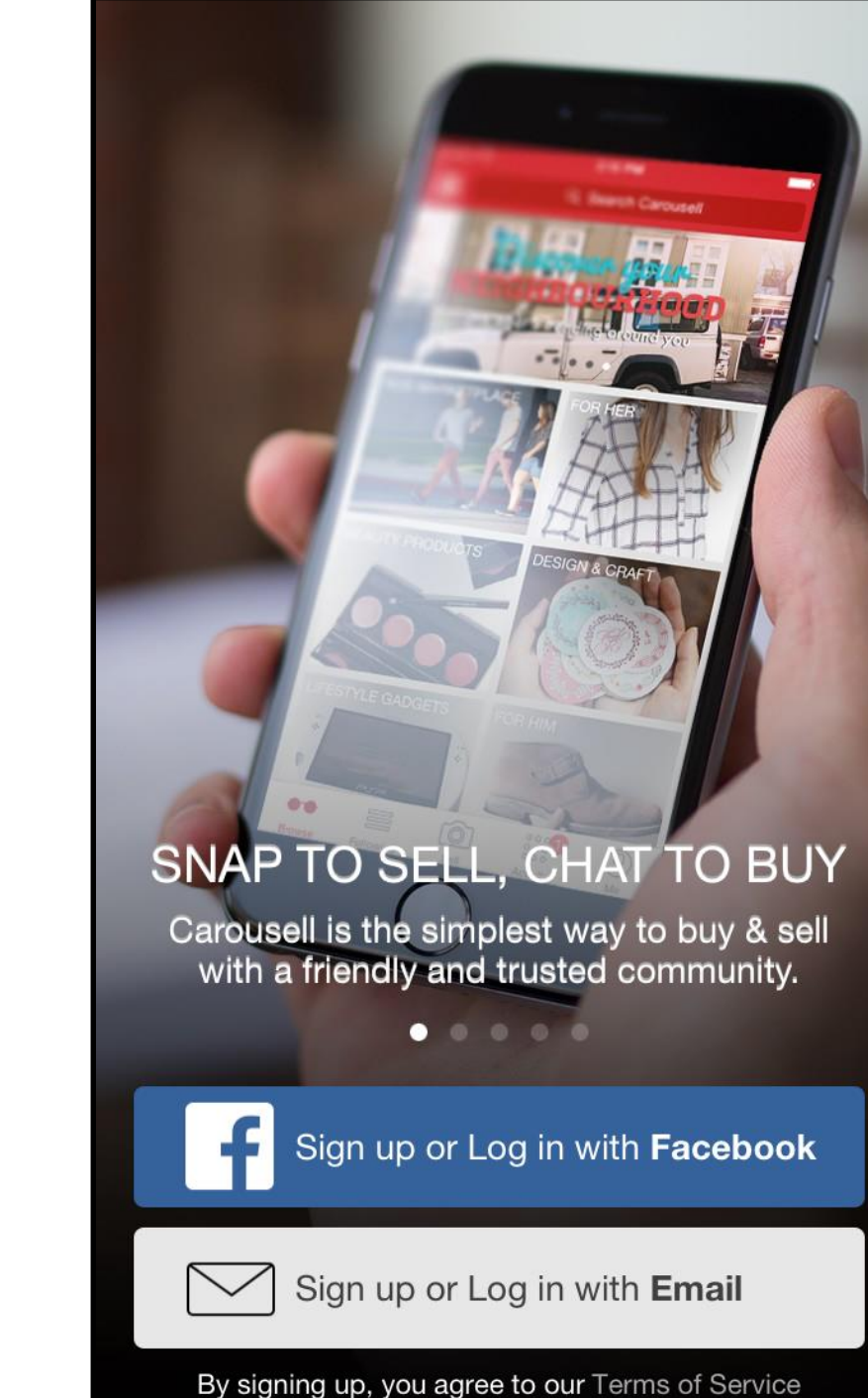

## Setting Up A Carousell Account

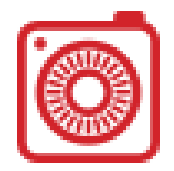

#### Android iOs ••••• StarHub 令 **8000** Cancel **Create new account SIGN UP**  $\leftarrow$ **SIGN UP LOGIN** For email signup, m n Photo fill up information accordingly **Username**  $\mathbf{A}$  $\overline{\mathbf{z}}$ \*please use gmail\*Password  $\triangle$  $\bigcap$ Email  $\sim$  $\checkmark$ O My City 9.  $\bullet$ By proceeding, you agree to Carousell's **Terms of Service** and Privacy Policy

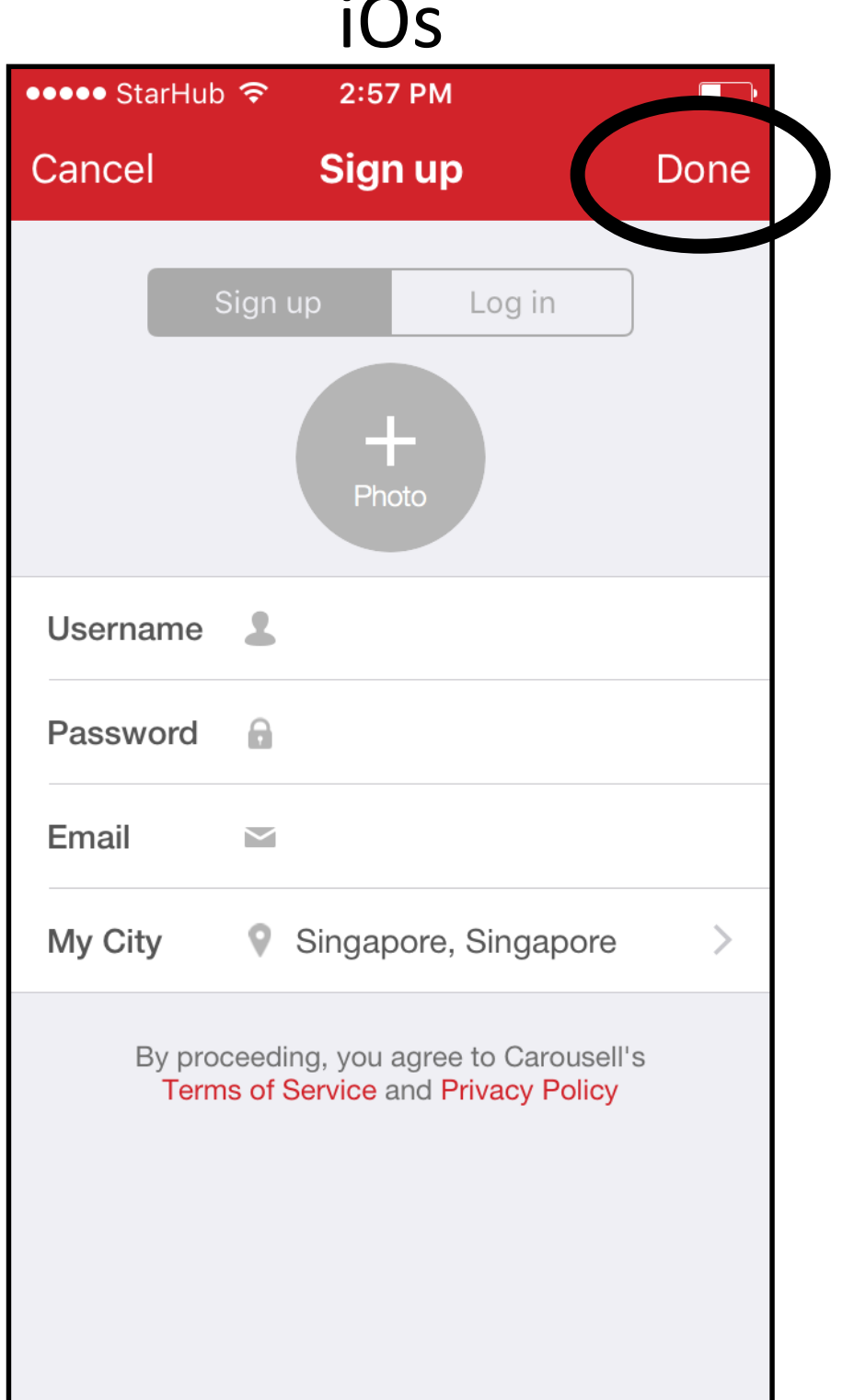

## Setting Up A Carousell Account

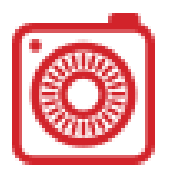

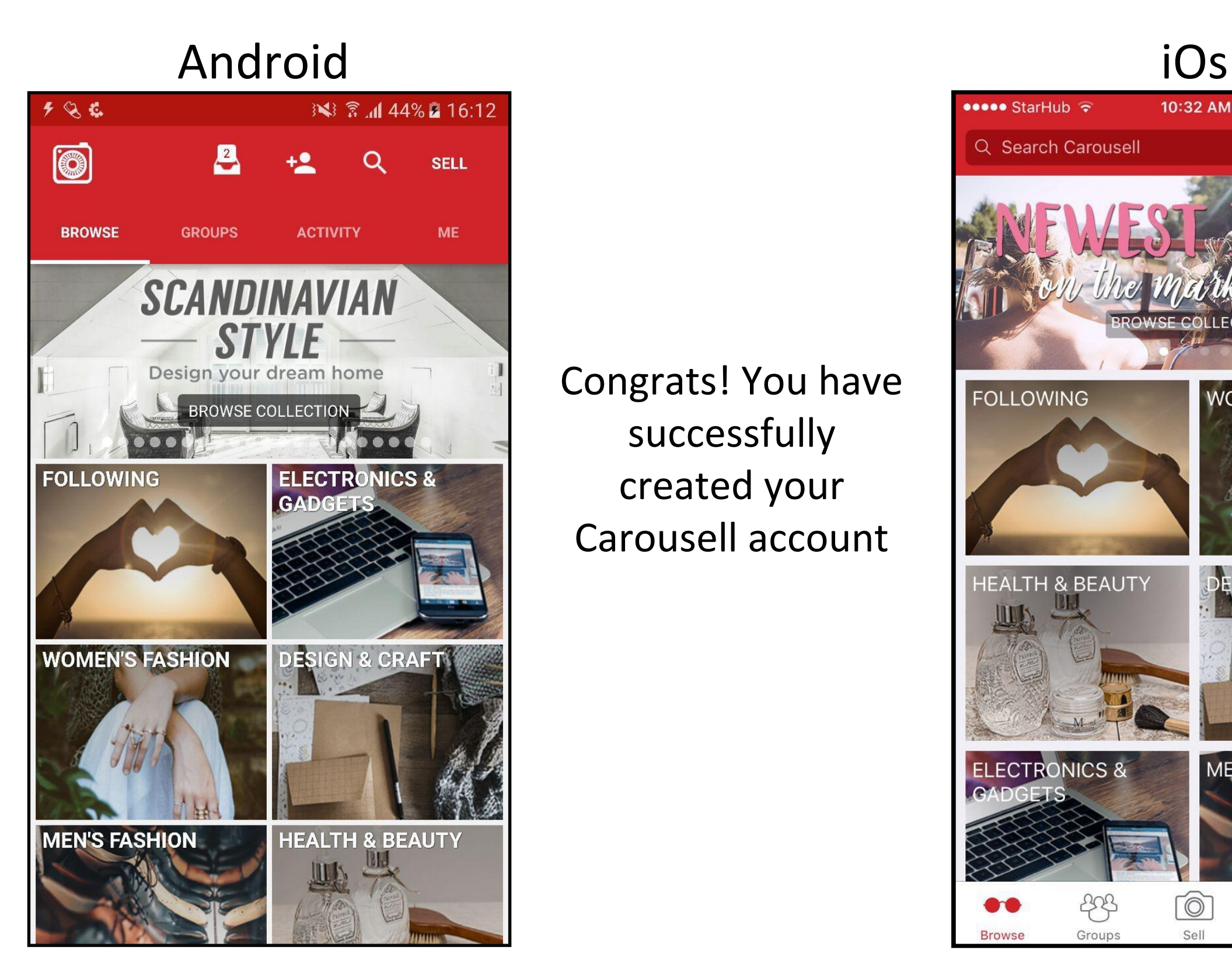

Congrats! You have successfully created your Carousell account

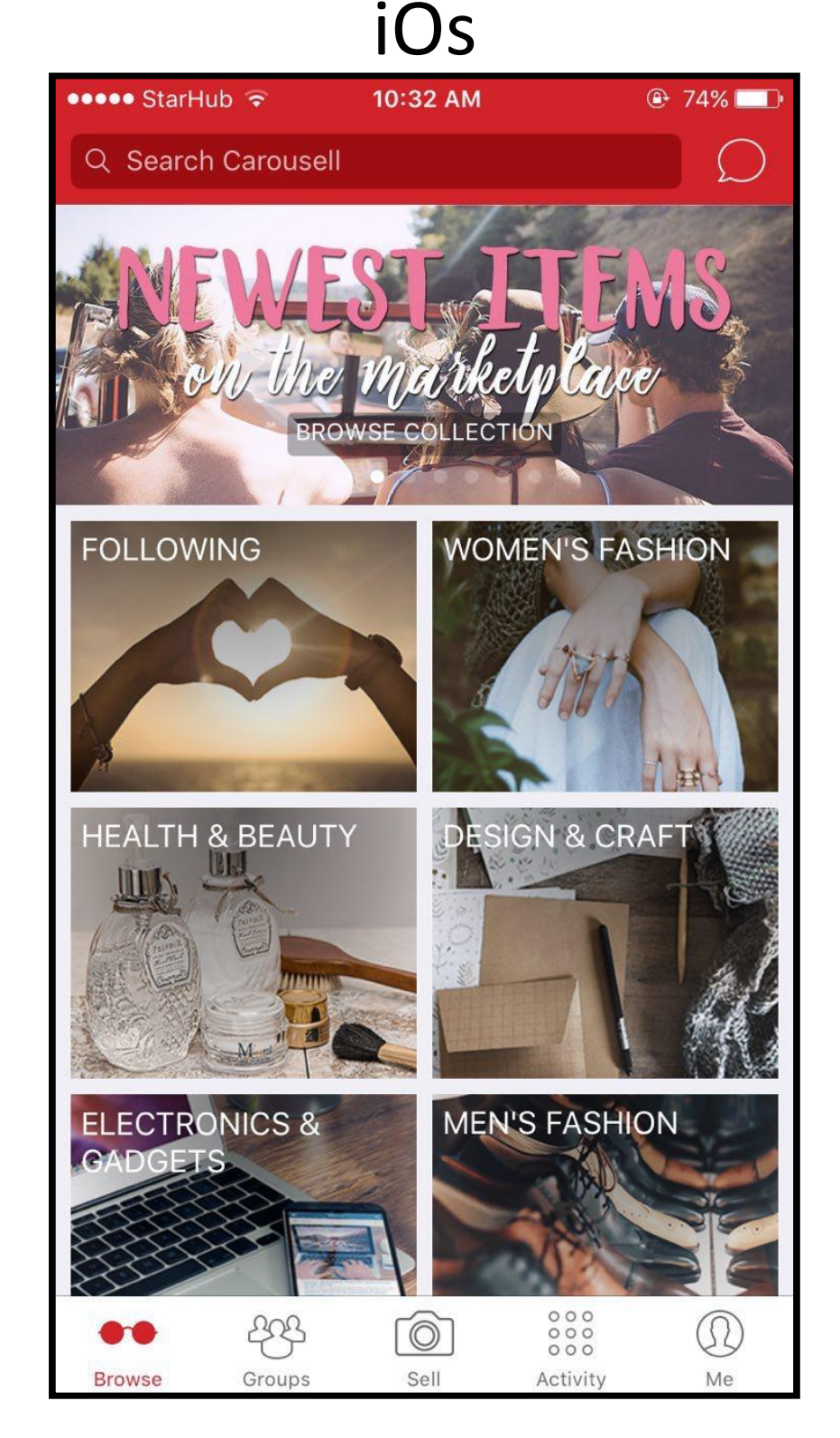

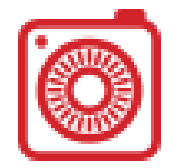

Please take some time to check your email (the one you used for registration) for the verification email. Click on the link in the email to activate your account.

## Listing your first item for sale

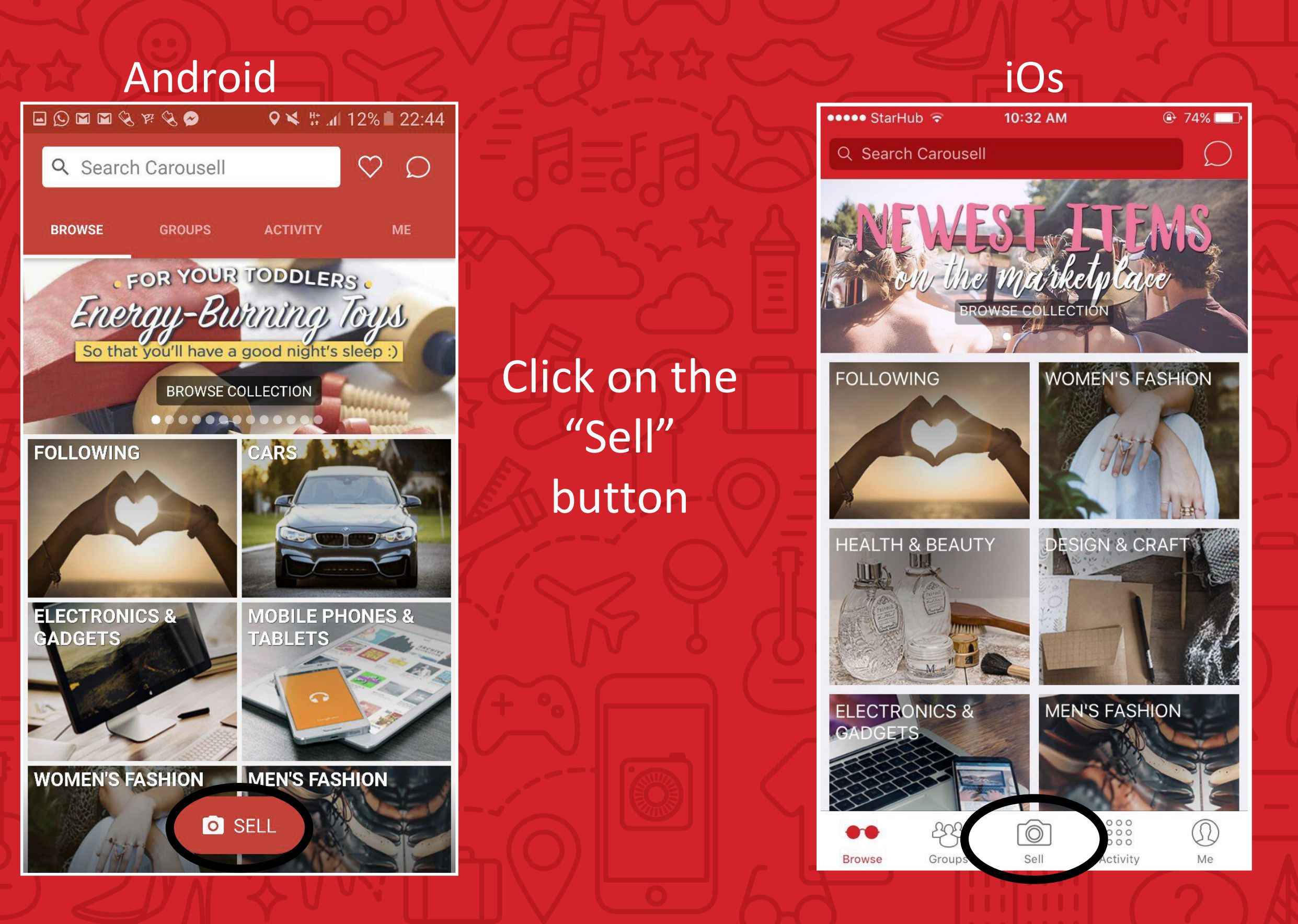

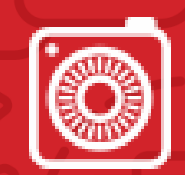

## Listing your first item for sale

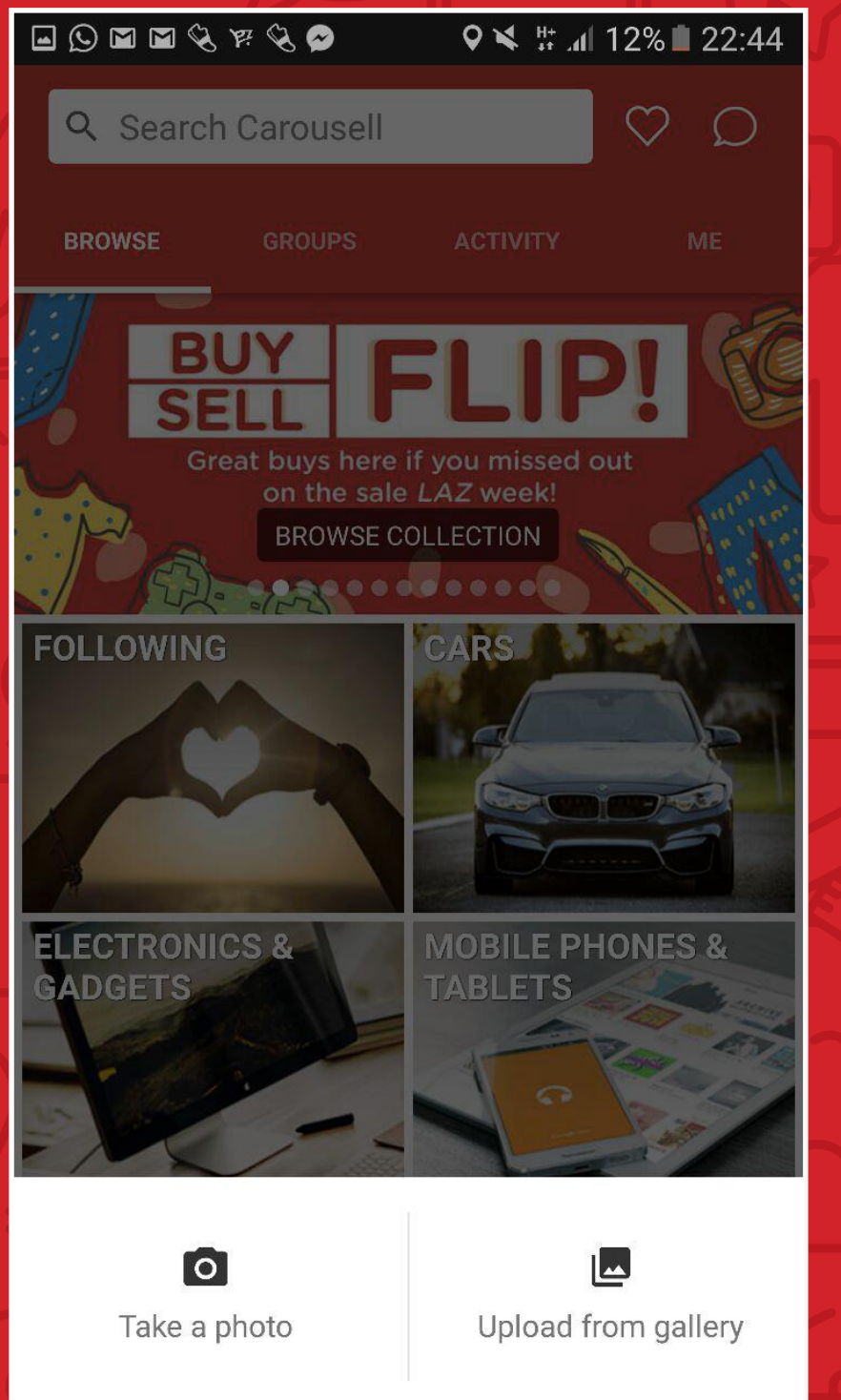

Decide if you want to use photos from your gallery or camera

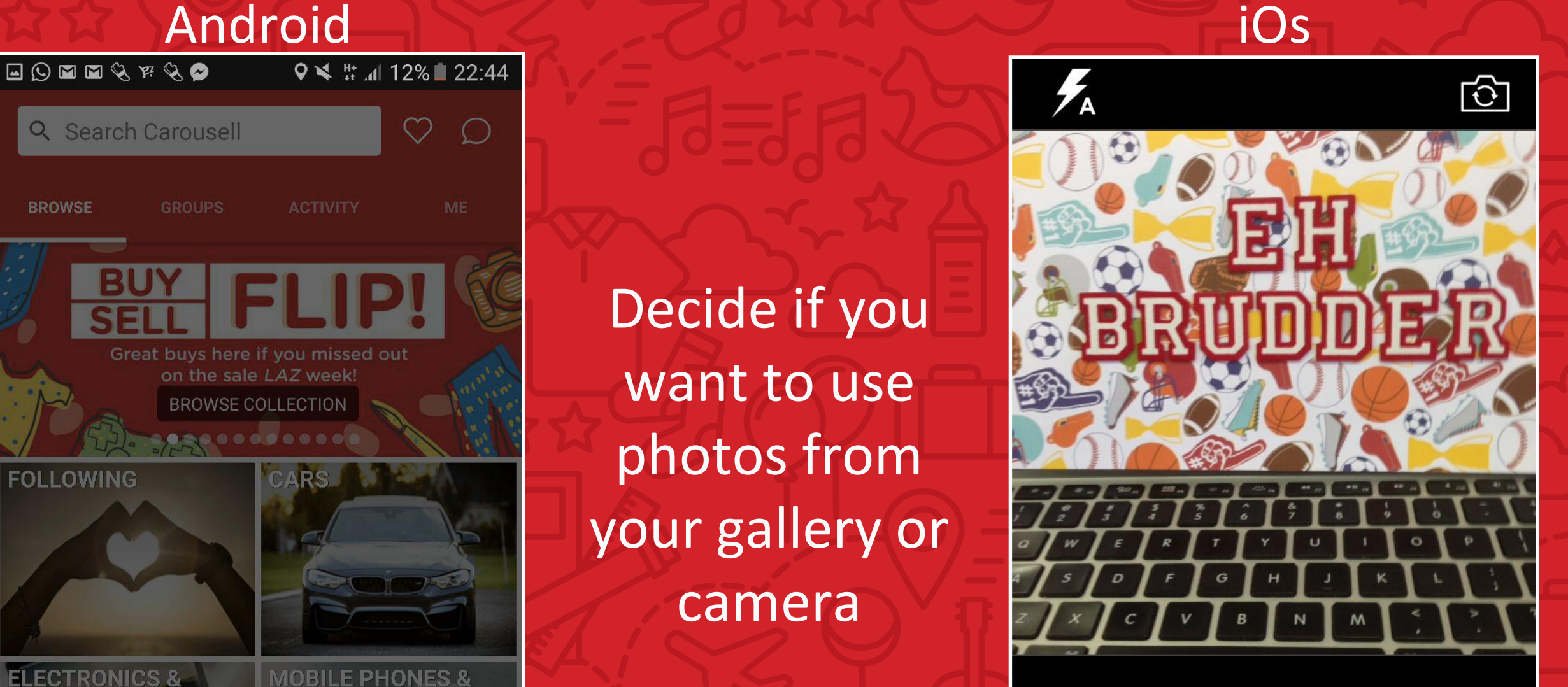

What are you selling? This is your item's cover photo, make it look amazing.

l O

 $\circledS$ 

### Listing your first item for sale

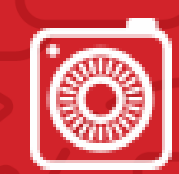

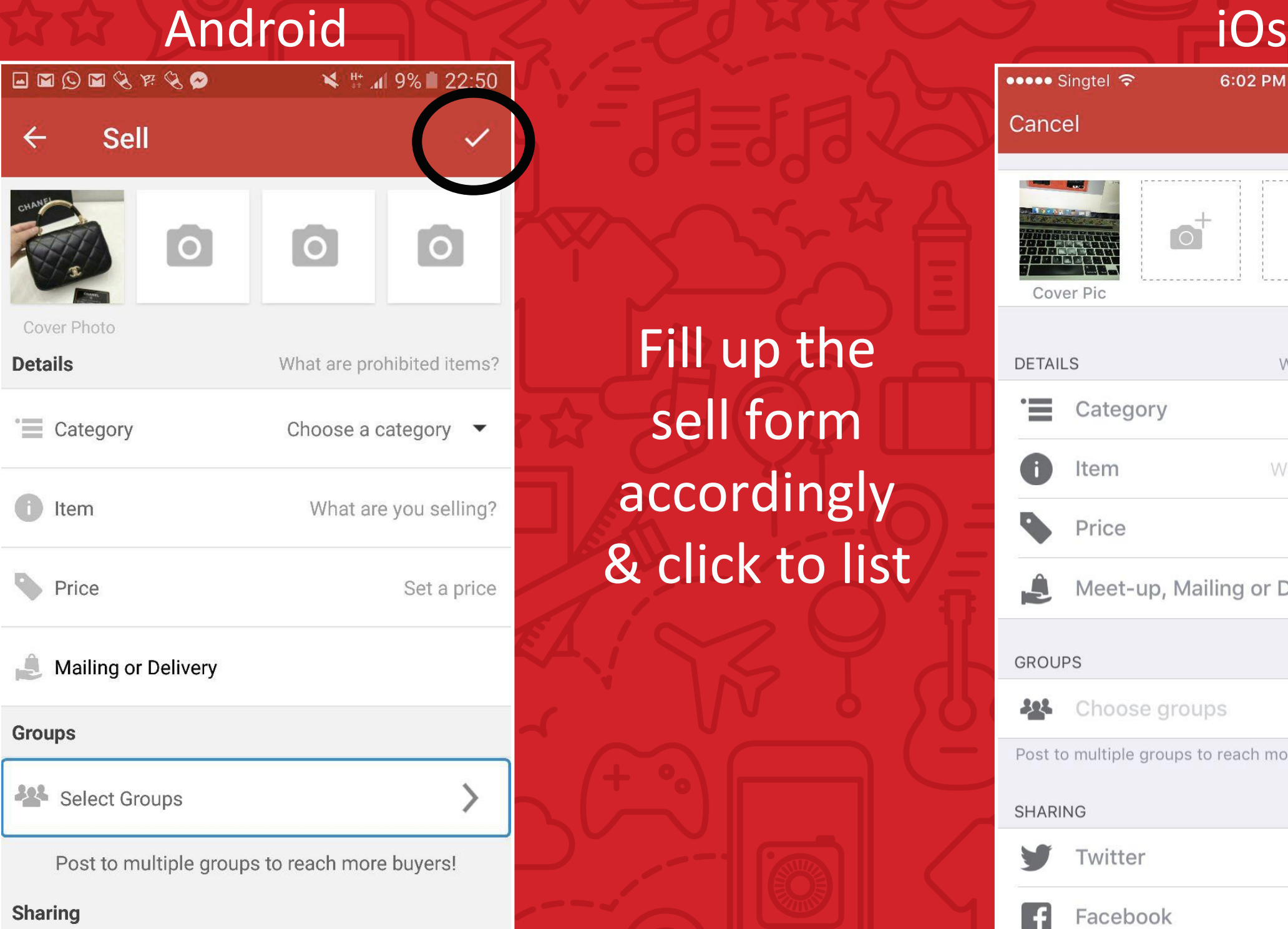

Fill up the sell form accordingly & click to list

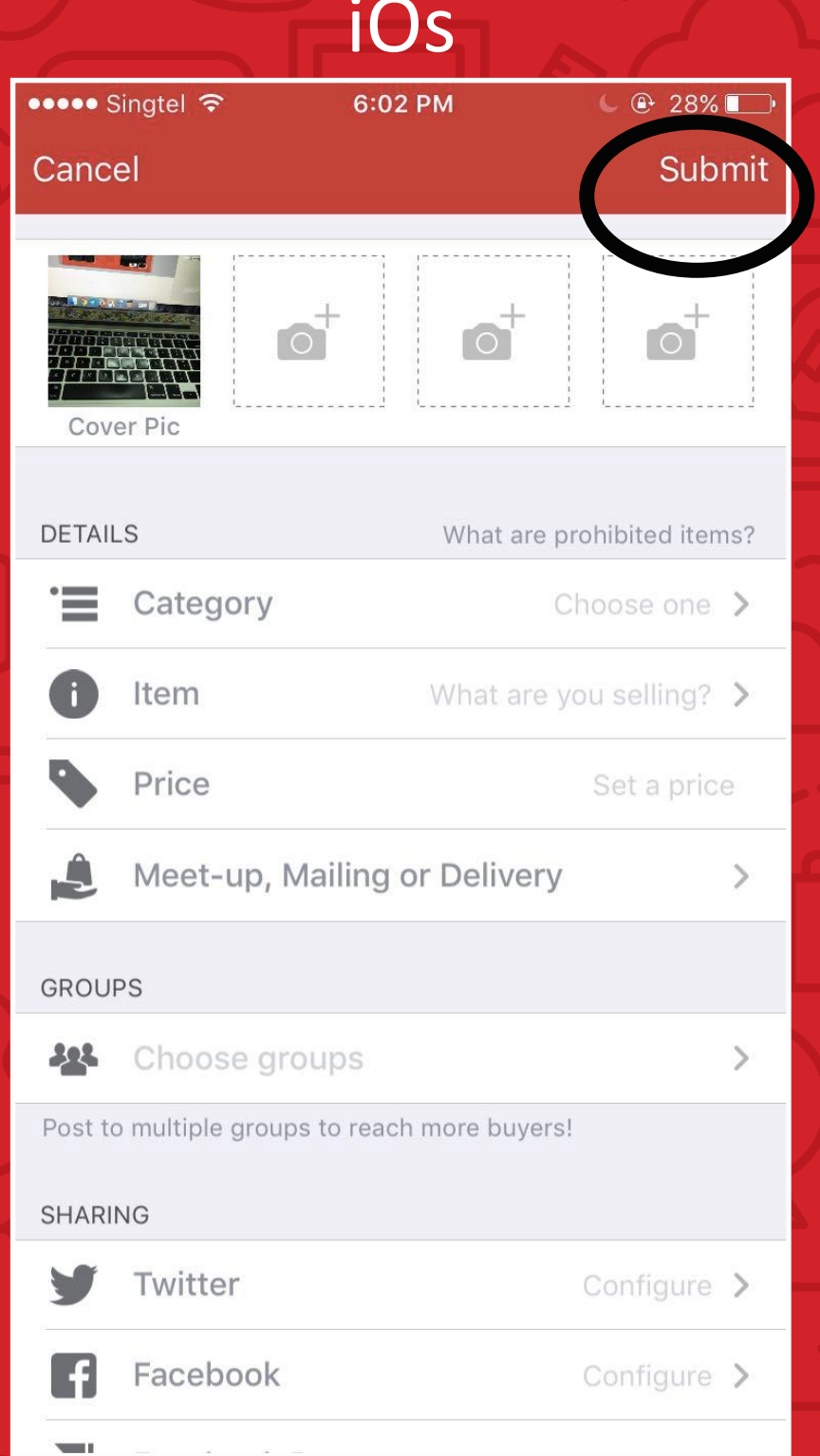

## After Listing…

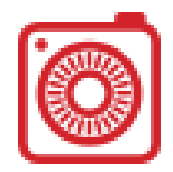

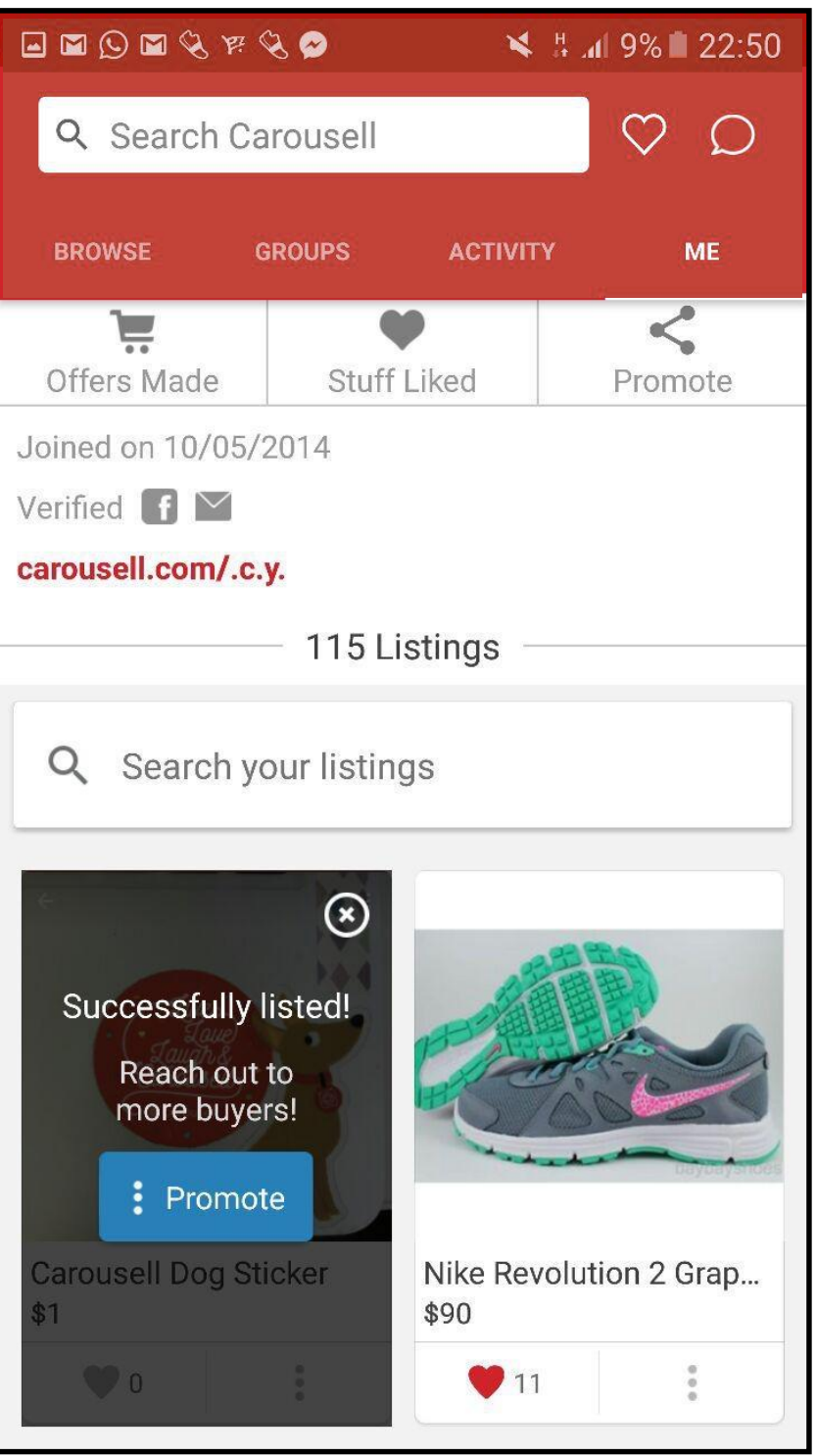

#### Your listing will say "Successfully Listed!"

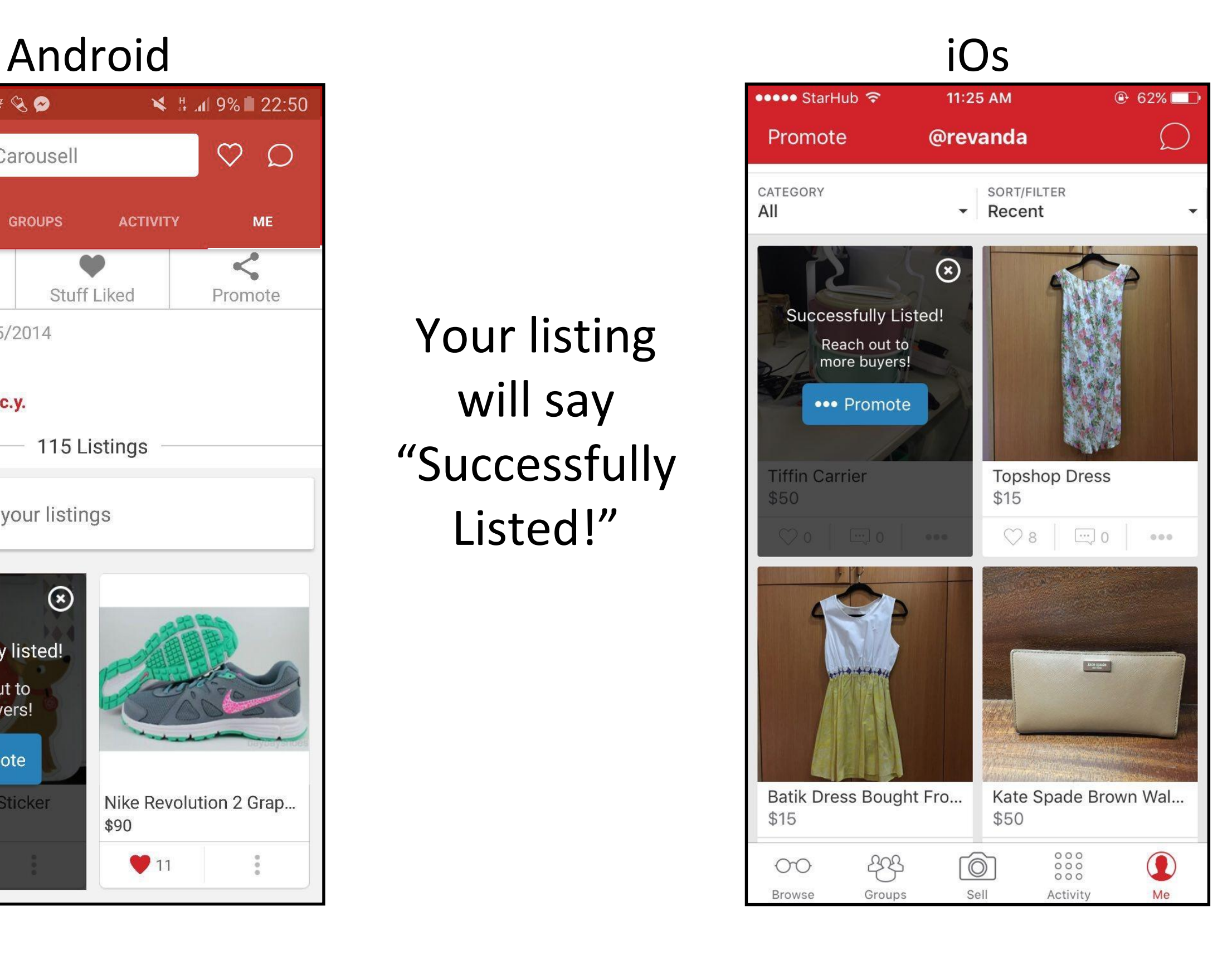

#### Editing Your Listing

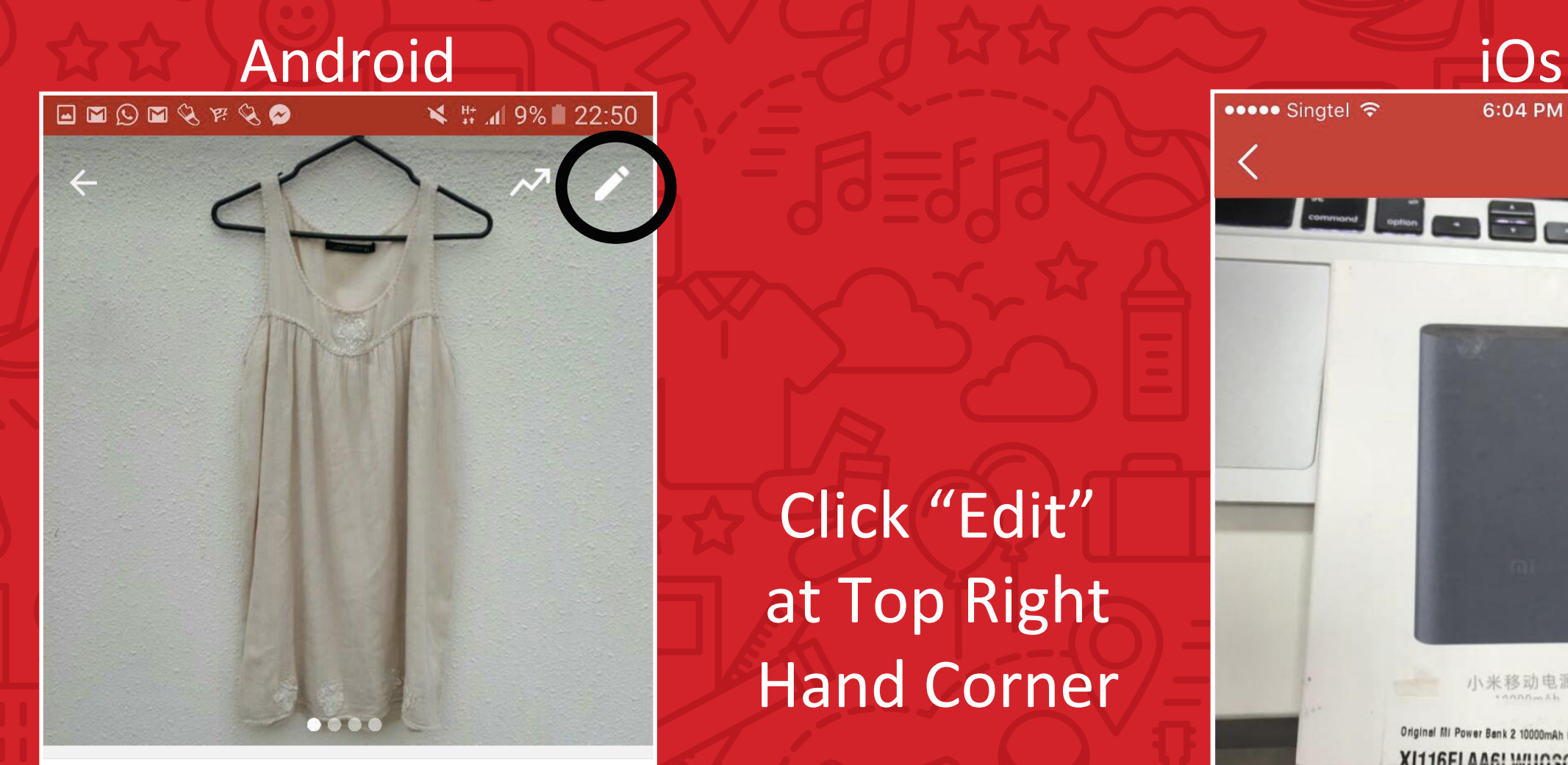

#### Zara Cotton Linen M Mex28 Dress

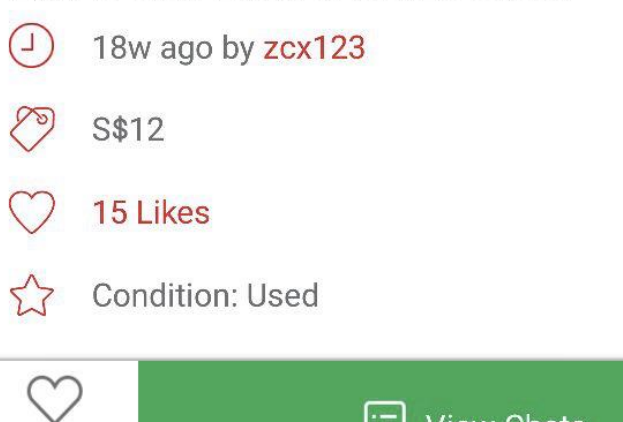

Like

[: ] View Chats

Click "Edit" at Top Right Hand Corner

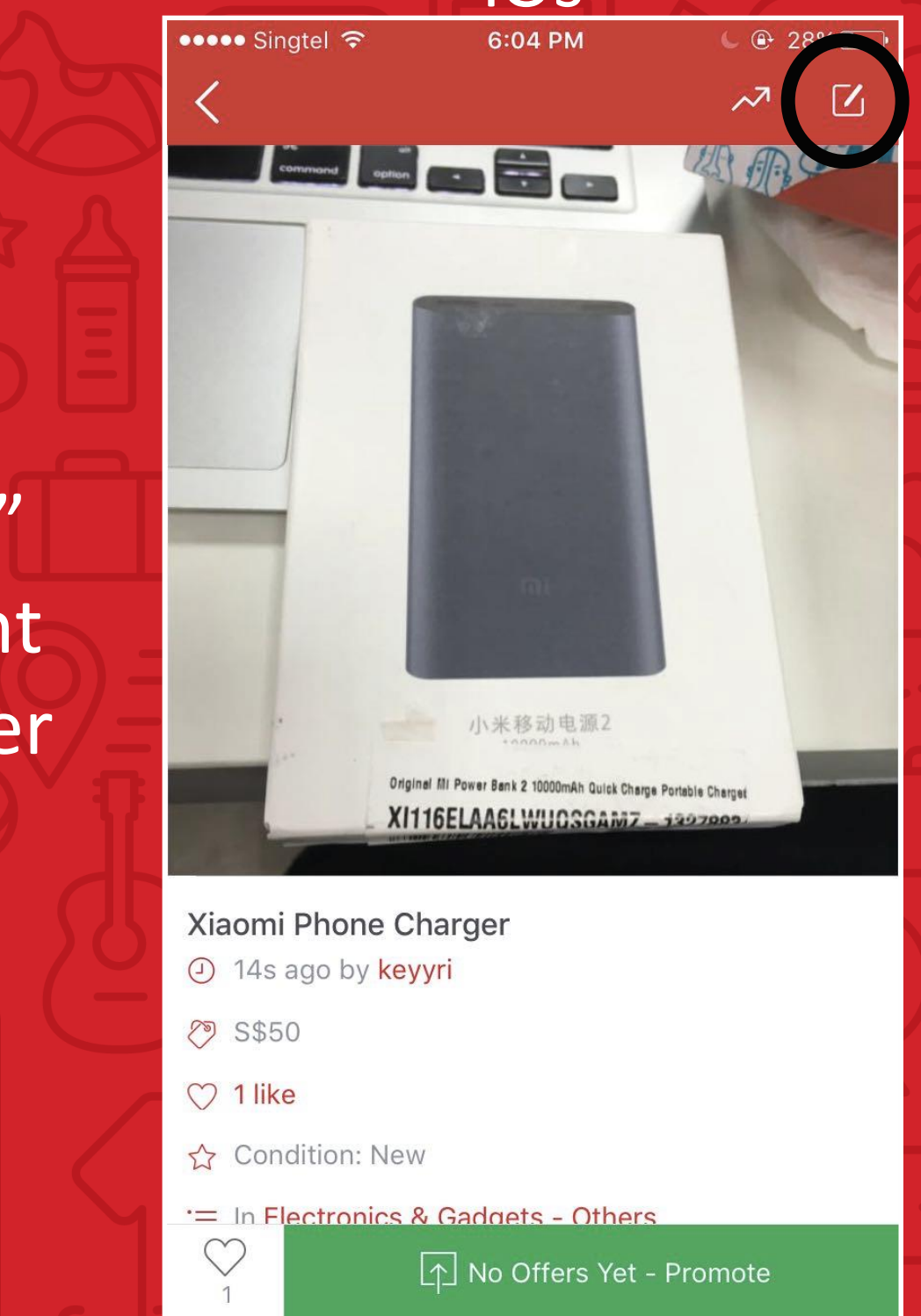

### Editing Your Listing

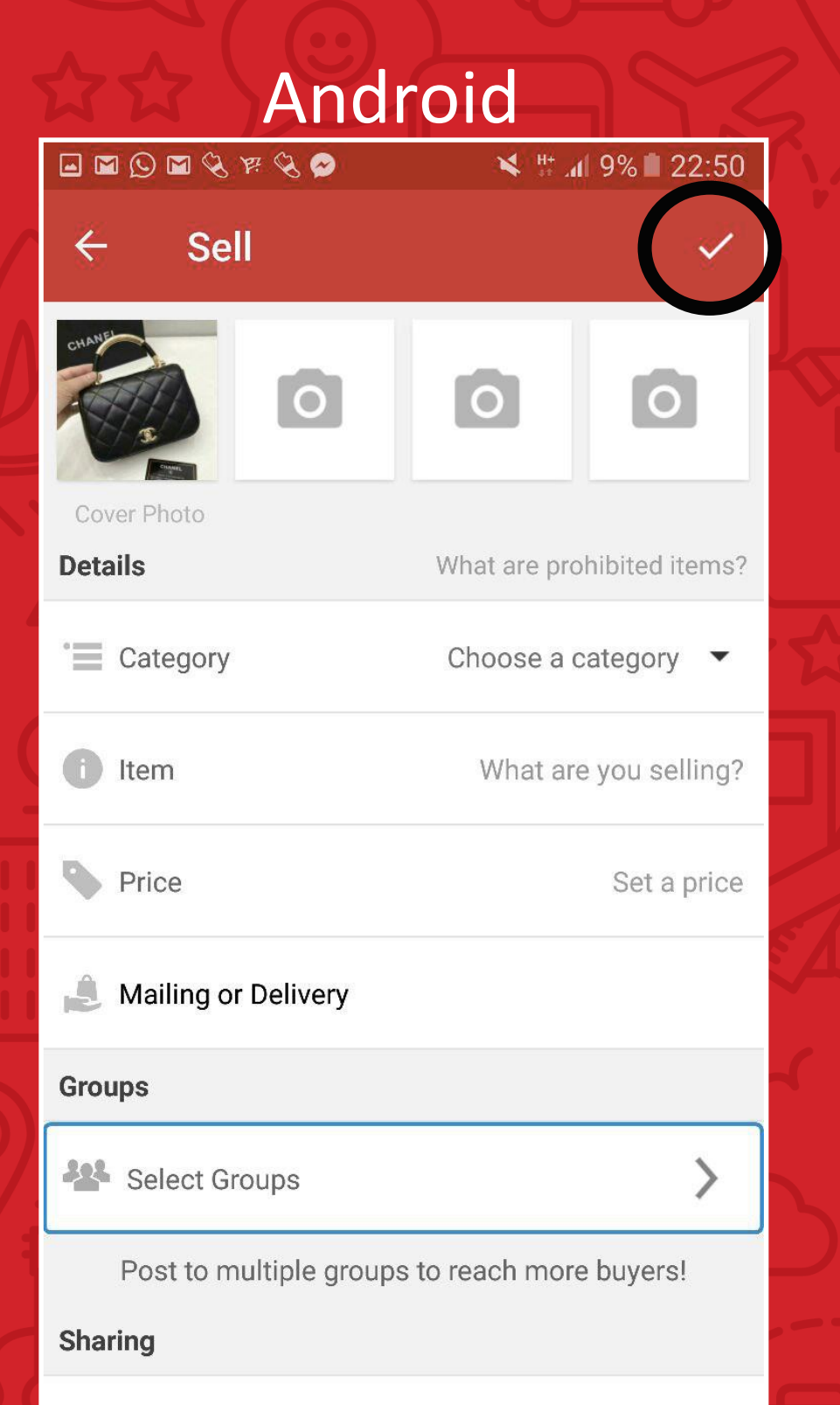

Edit your information accordingly and press ✅/ Submit

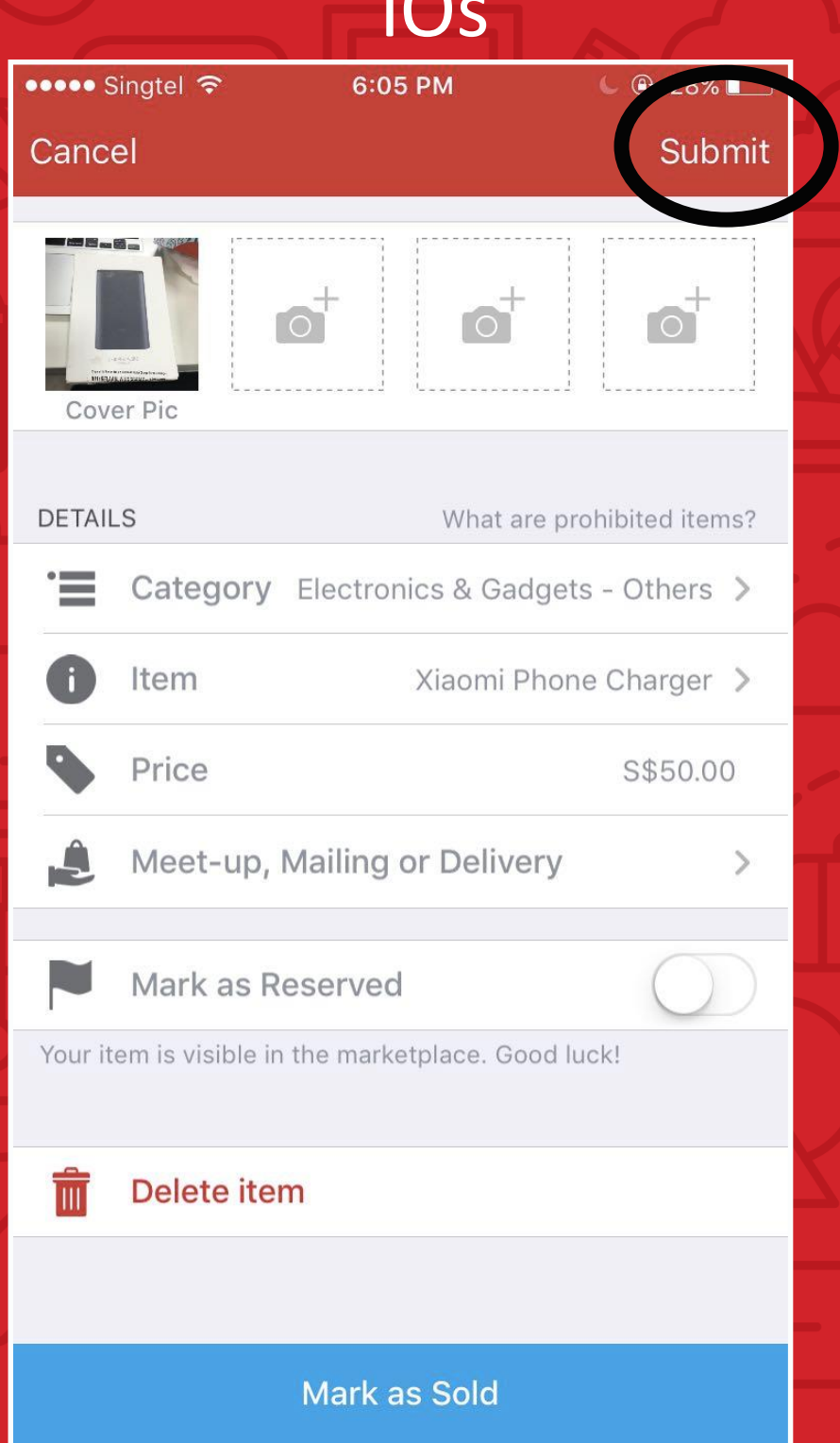

### Carousell Insights \*Optional\*

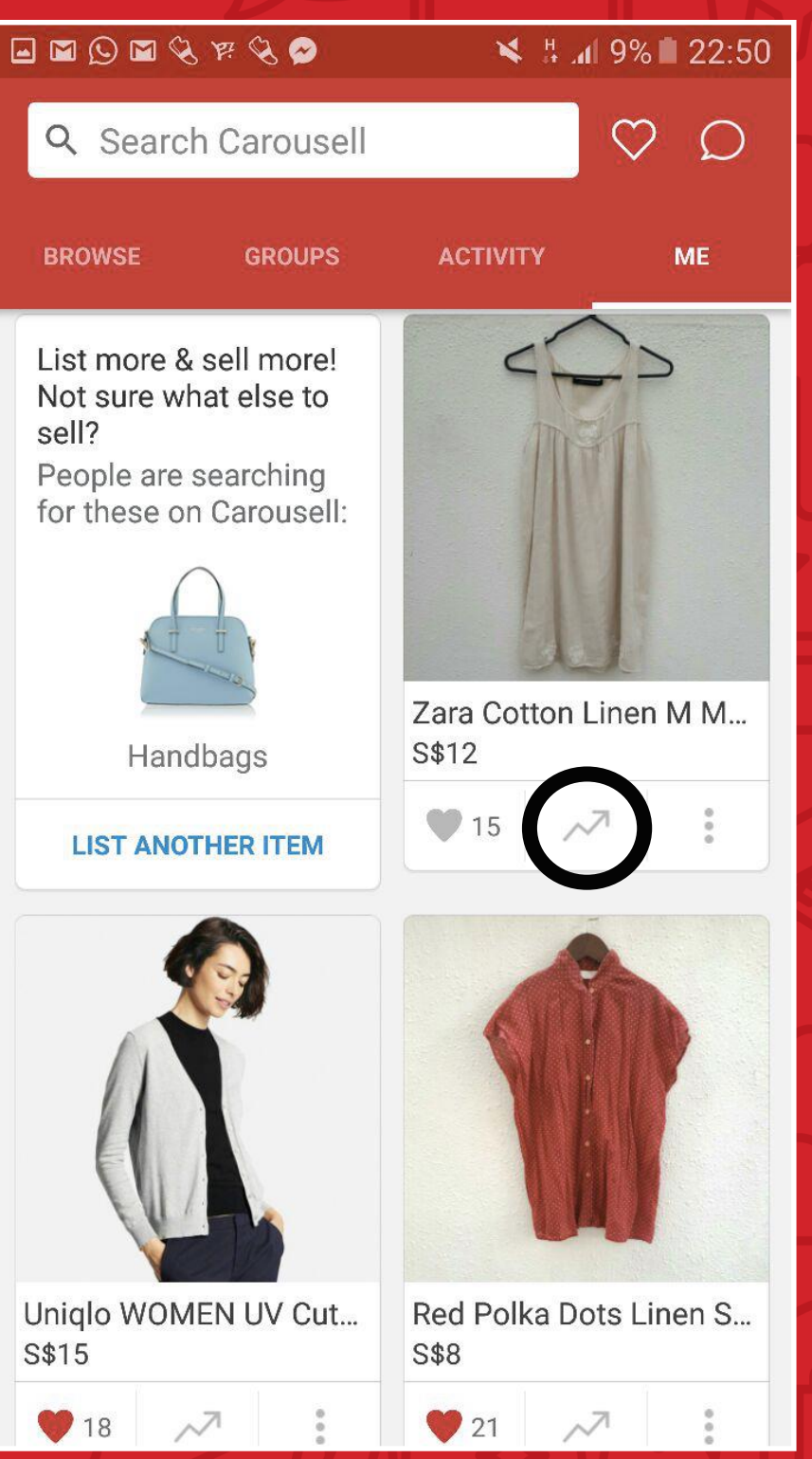

New function that allows you to see the number of views on your listing

Android iOs and the second iOs iOs ••••• Singtel ← 6:04 PM  $C$   $\oplus$  28%  $\bigcirc$  $\overline{\phantom{a}}$ @keyyri Promote SORT/FILTER CATEGORY All Recent  $\overline{\mathbf{v}}$ <u>sa a a</u> a List more & sell more! Not sure what to sell? People are searching for these on Carousell: 小米移动电源 Original III Power Bank 2 10000mAh Q XI116ELAA6LWUQSGA Navy Blue COTTON O... S\$6 Furniture List another item  $000$ Navy Blue COTTON O... Happy Cat Keychain C... S\$6 S\$16  $\circ \circ \circ$ පිර  $\circlearrowright$  $\circledcirc$  $000$ **Browse** Sell Activity Me Groups

## Carousell Insights \*Optional\*

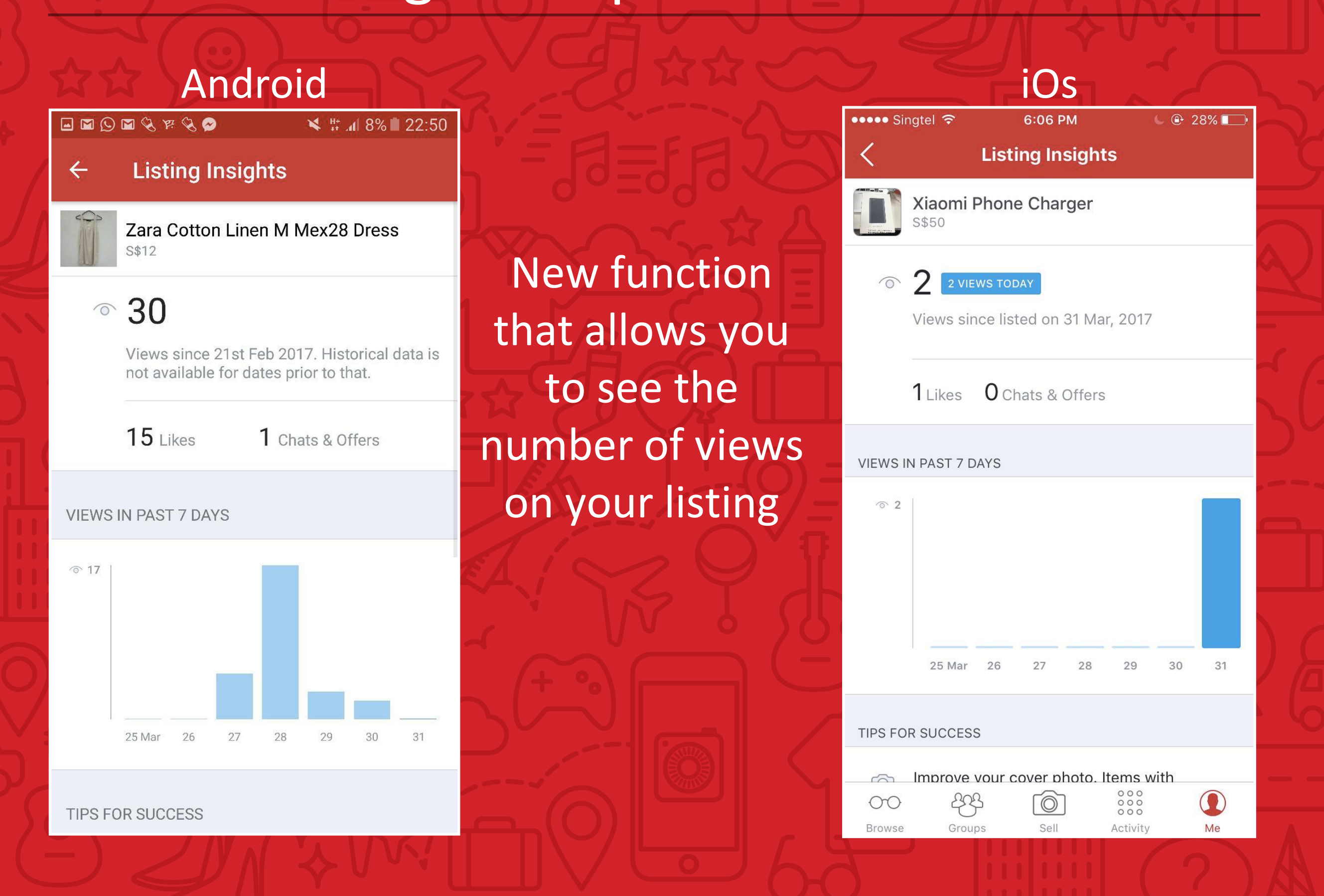

# Switching on Push Notifications

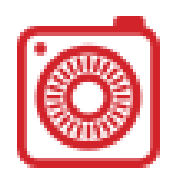

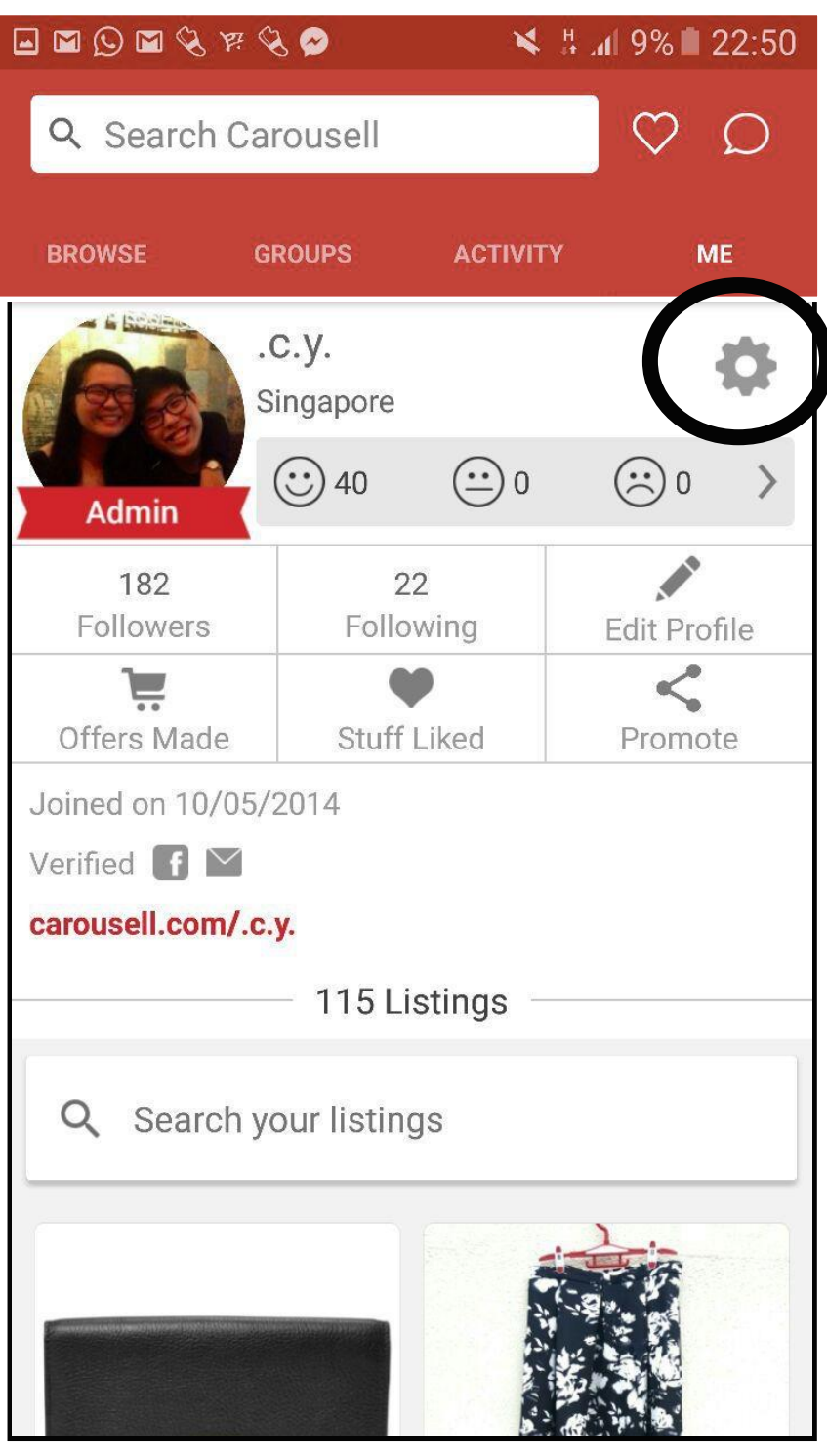

#### Step 1: Head to "Me" and click the Settings icon

#### Android iOs ••••○ Singtel 〒 6:26 PM  $135\%$  $\heartsuit$   $\heartsuit$ Promote @jiajun.lin Jiajun Lin Singapore  $\odot$  44  $\odot$  0  $\odot$ <sup>0</sup>  $\geq$ **Edit Profile** 695 followers 169 following ◯ Stuff Liked **۞** Settings  $\Box$  Offers Made Joined on 20/04/2014 Verified  $\triangledown$ Hi there, my items are random personal things that I'm trying to clear. Prices range widely but fairly :) Meetups in the east/city preferred Lighter items could be sent by postage. 3.50 for registered mail Happy Shopping people :D carousell.com/jiajun.lin 85 Listings Q Search your listings CATEGORY SORT/FILTER  $A$ <sub>II</sub>  $\mathbf{D}$  $000$ භ්ණි  $\mathbf \Omega$  $\infty$  $\circledcirc$  $00$  $000$ **Browse** Groups Sell Activity Me

## Switching on Push Notifications

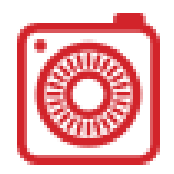

#### Android iOs

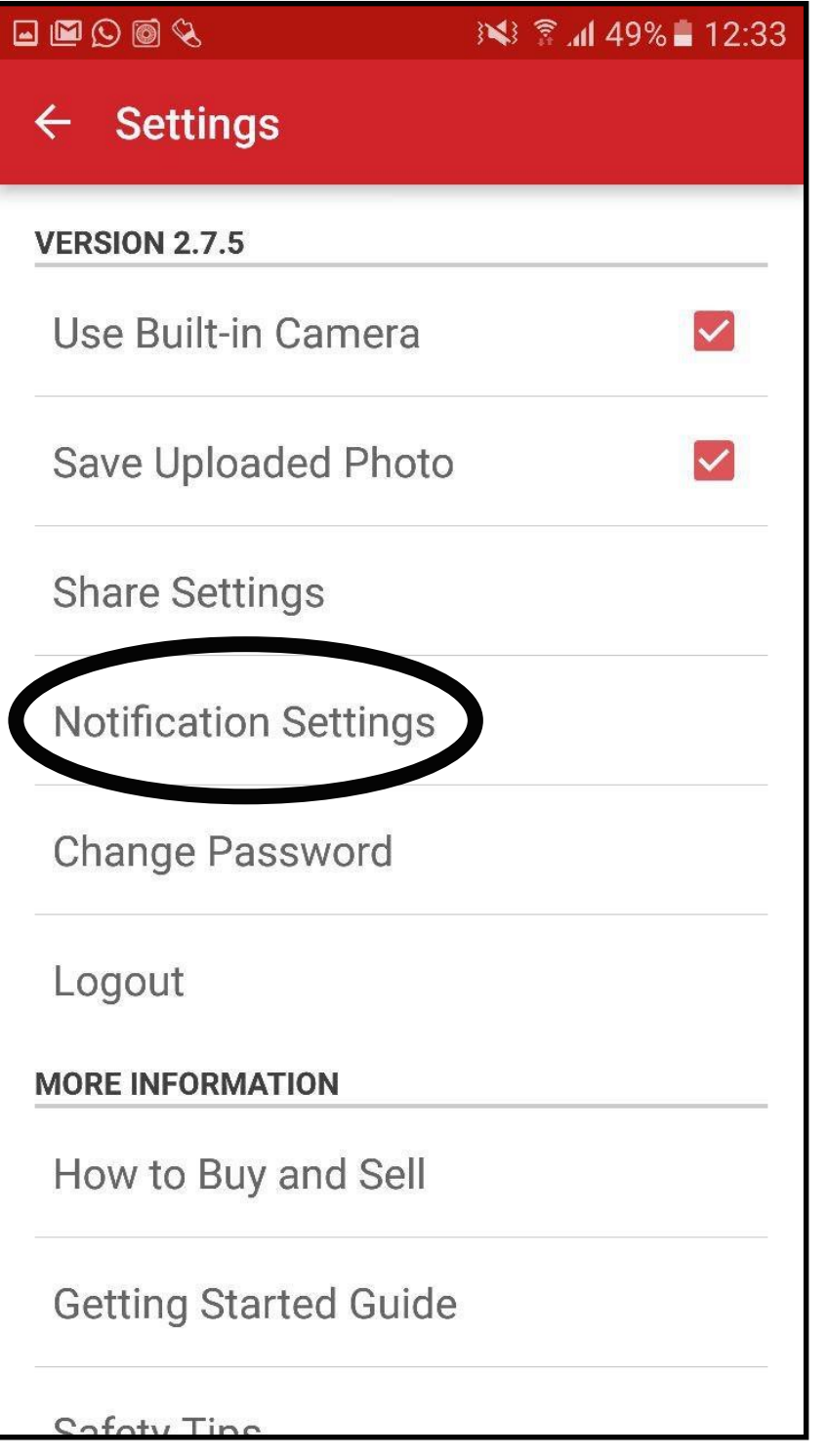

#### Step 2: Click on "Notification Settings"

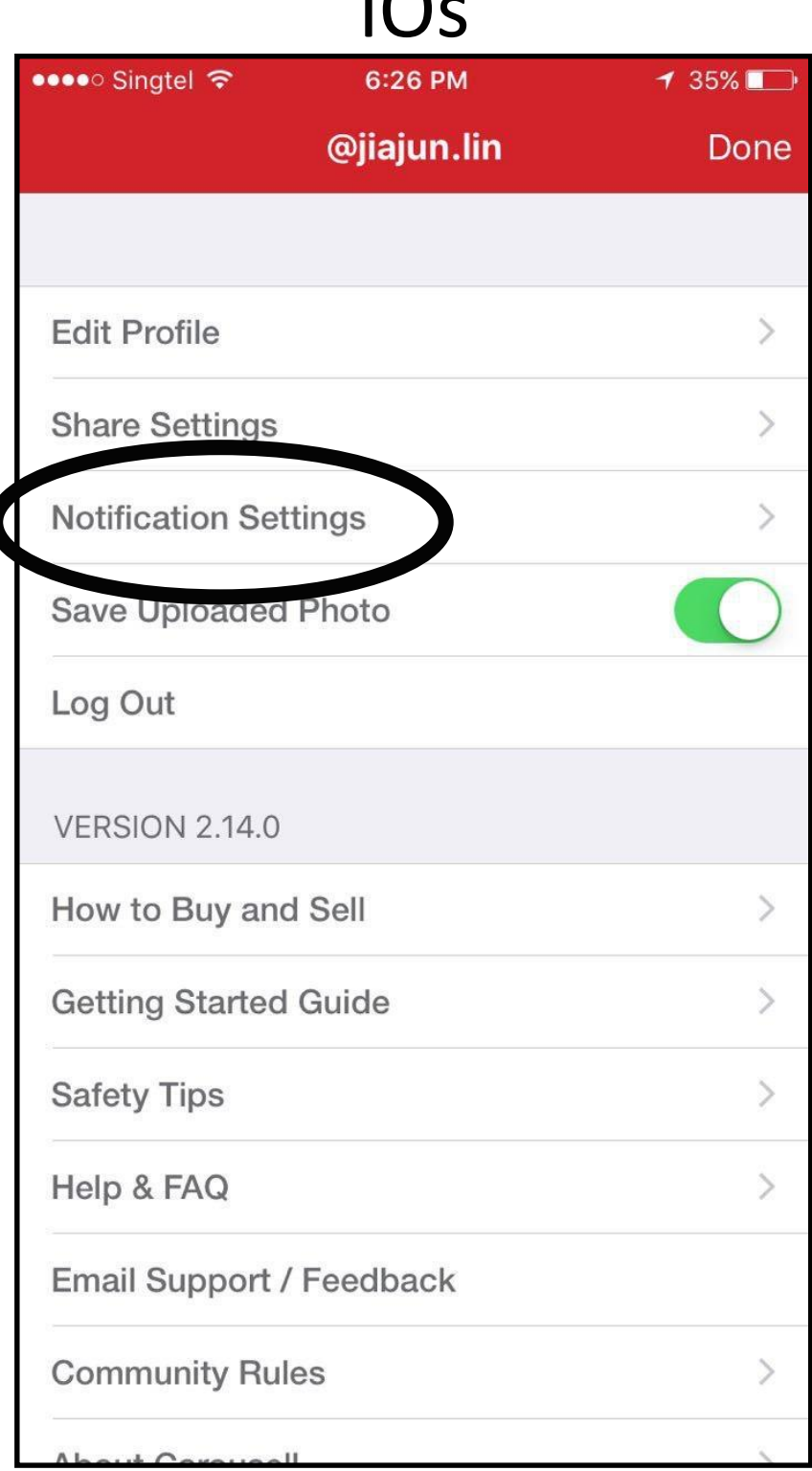

## Switching on Push Notifications

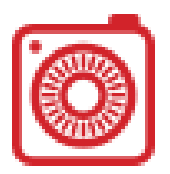

#### Android

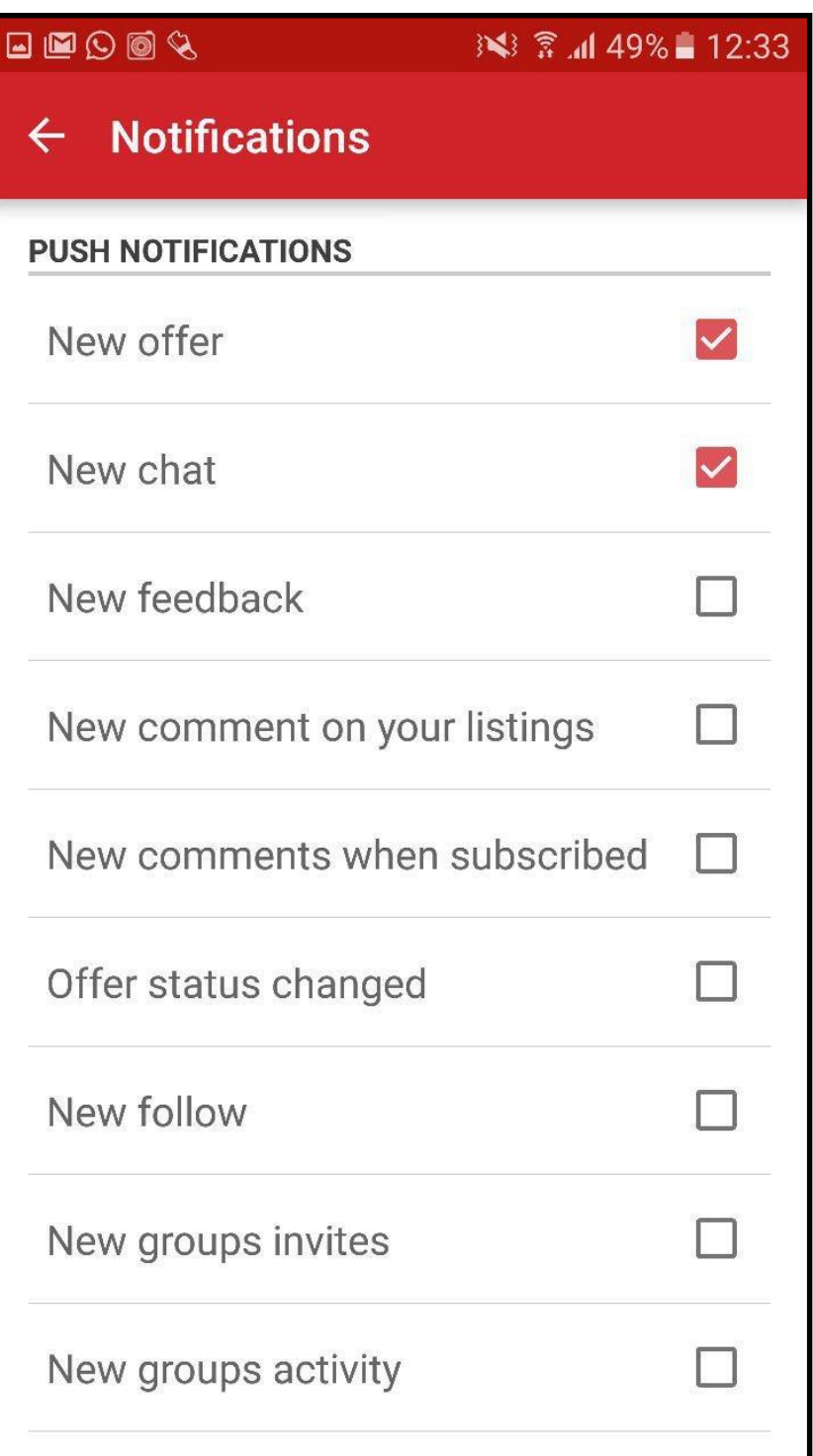

Step 3: Switch on notifications to be alerted for new messages

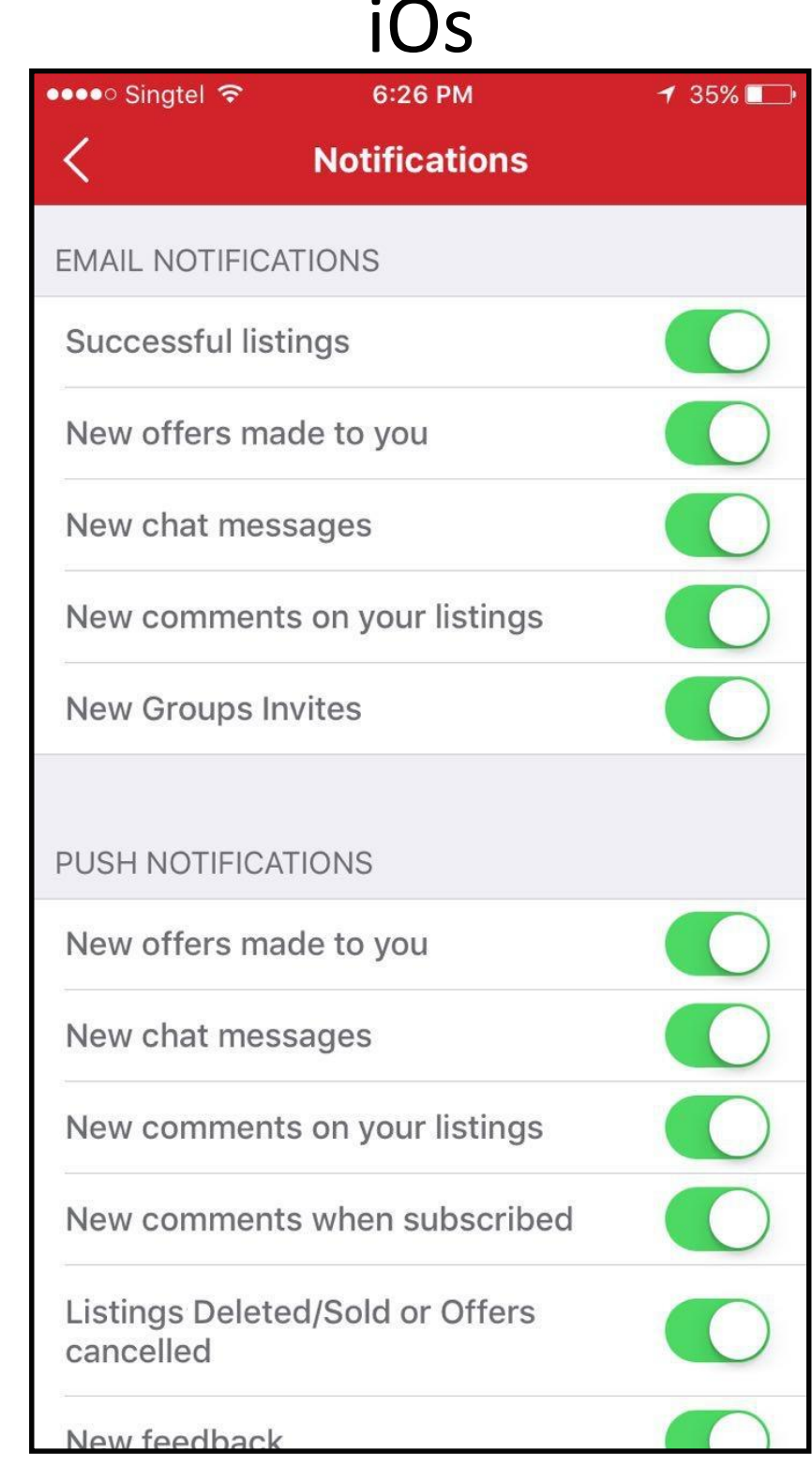

### Receiving Chats and Offers

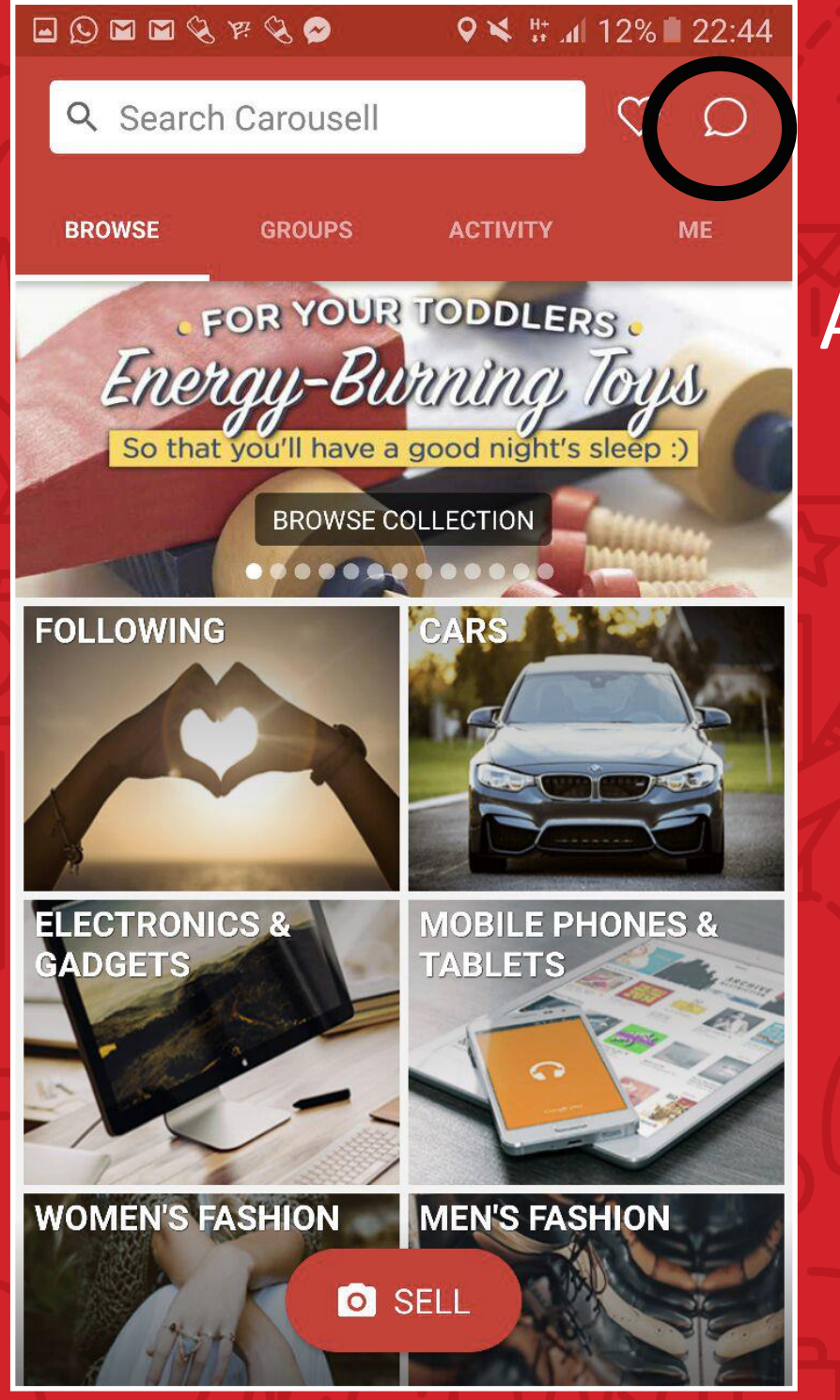

After receiving notification, head to "Inbox" to view chat

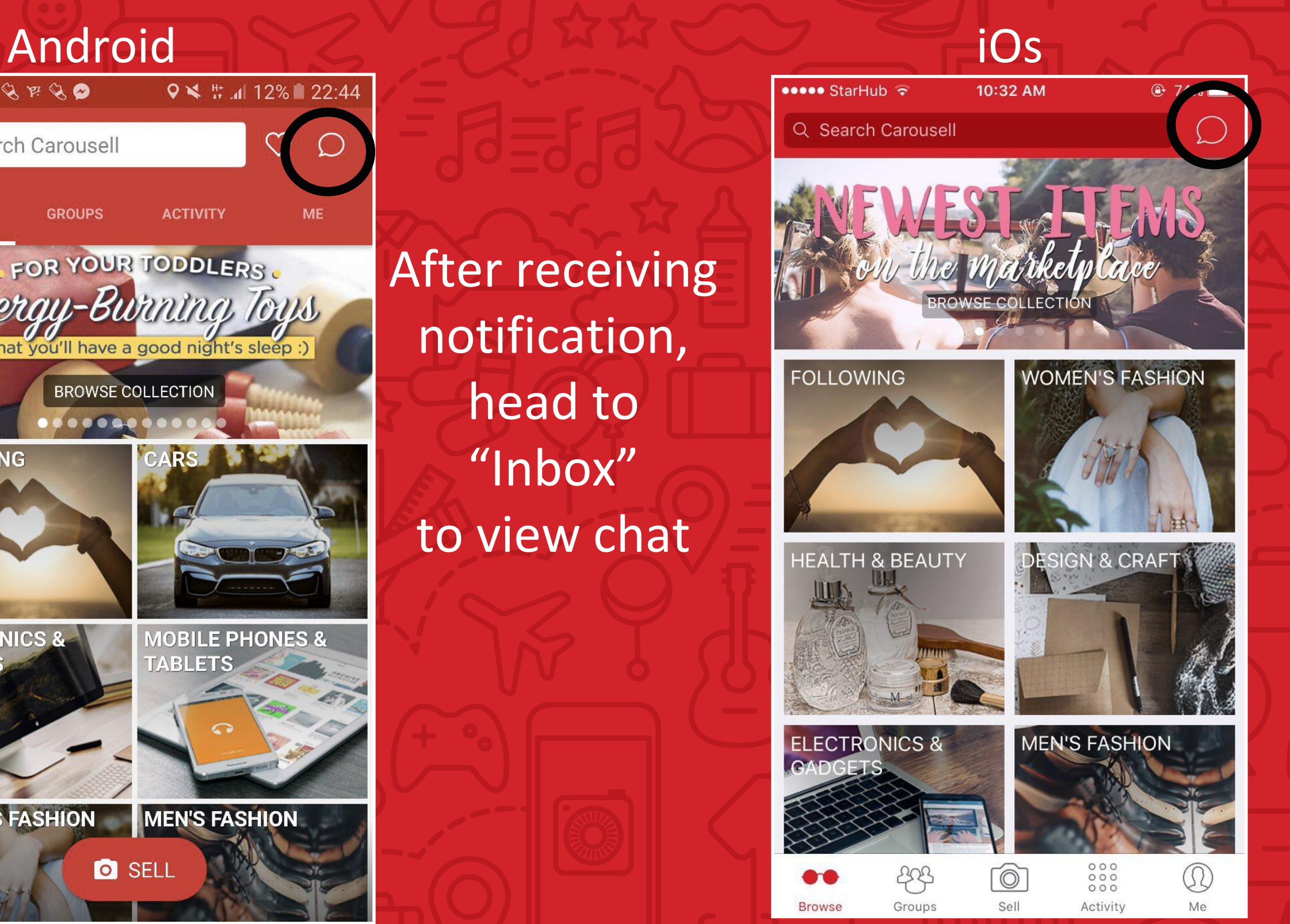

## Receiving Chats and Offers

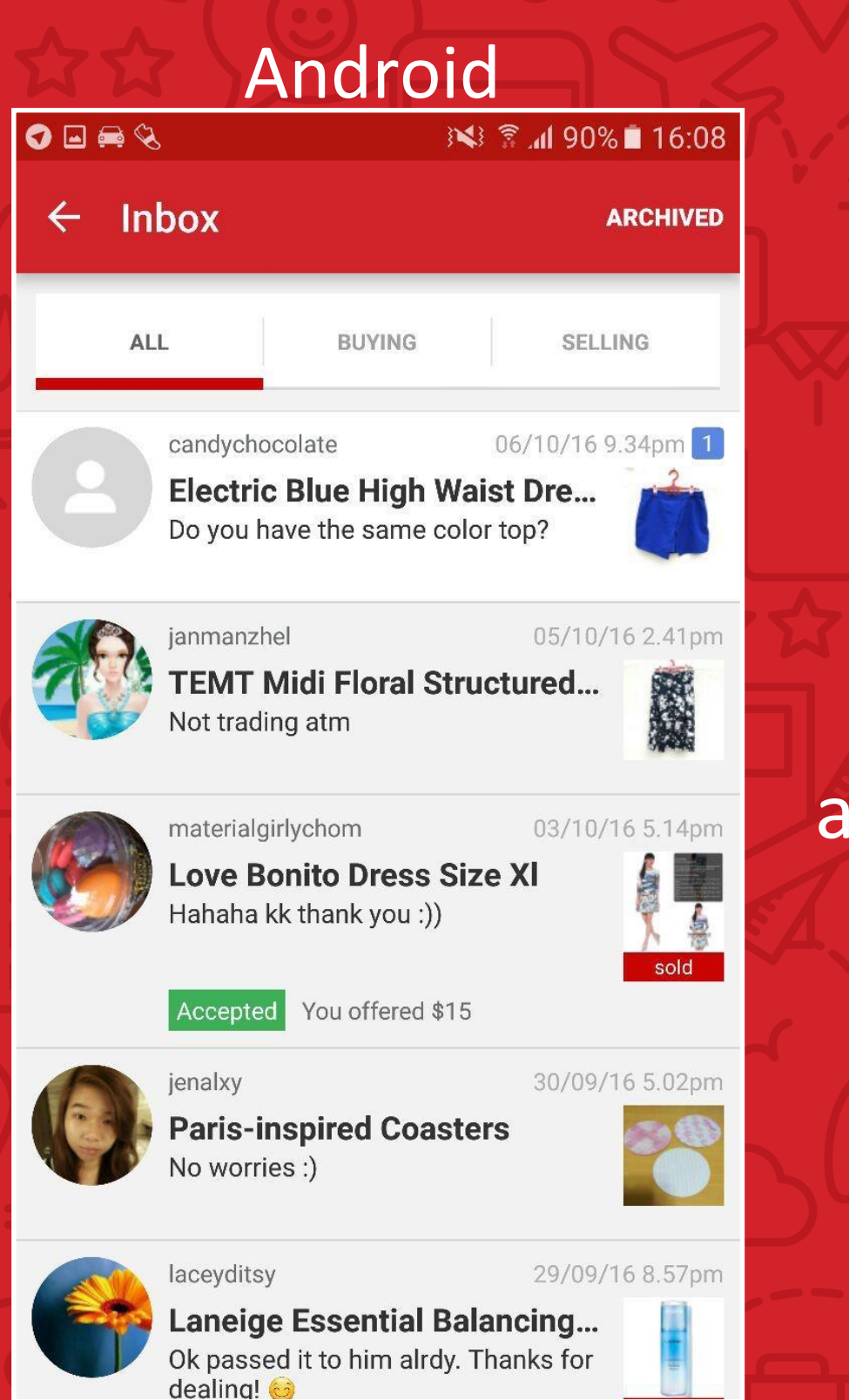

Chats are sorted according to date sent. Unread ones are highlighted in white.

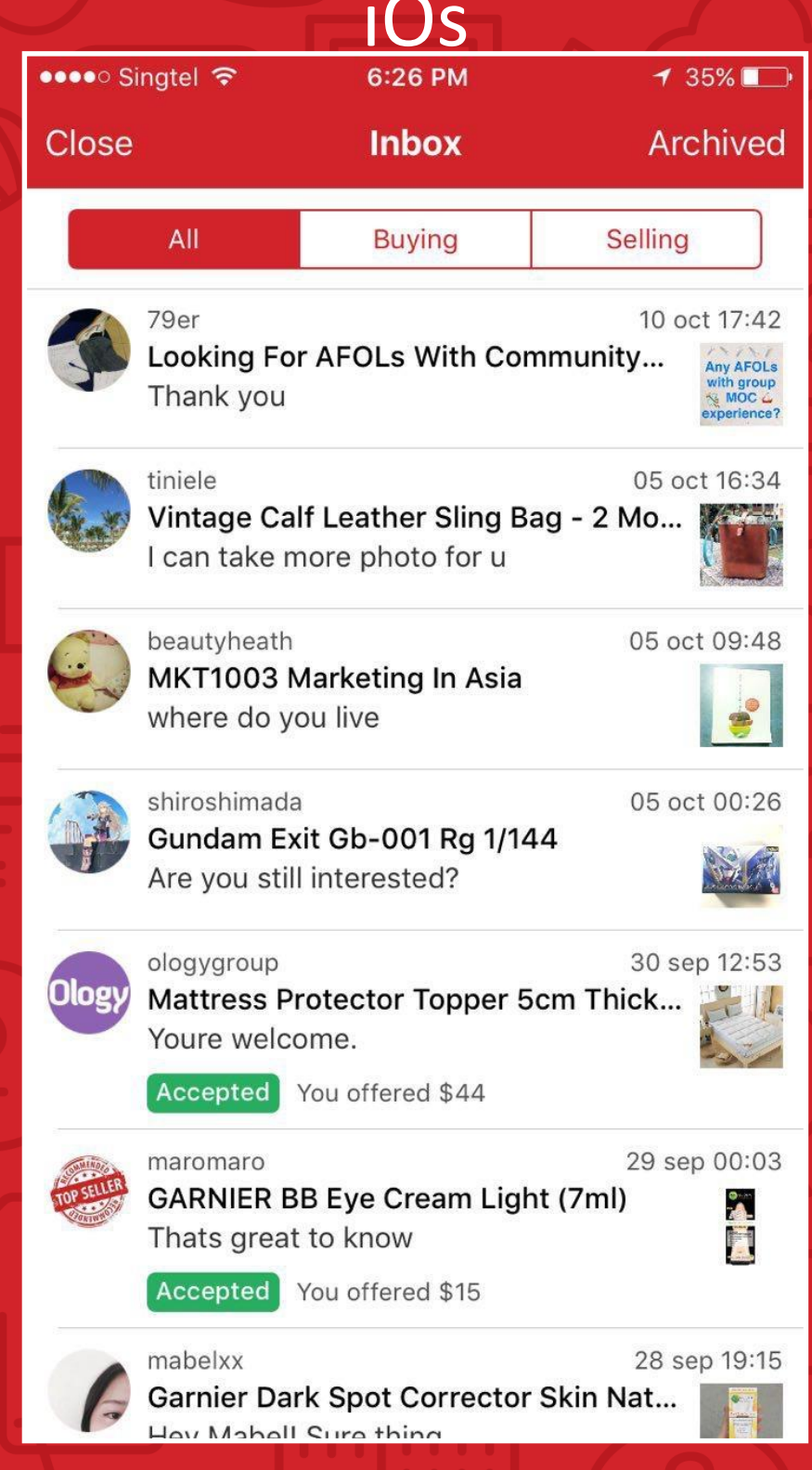

## Receiving Chats and Offers

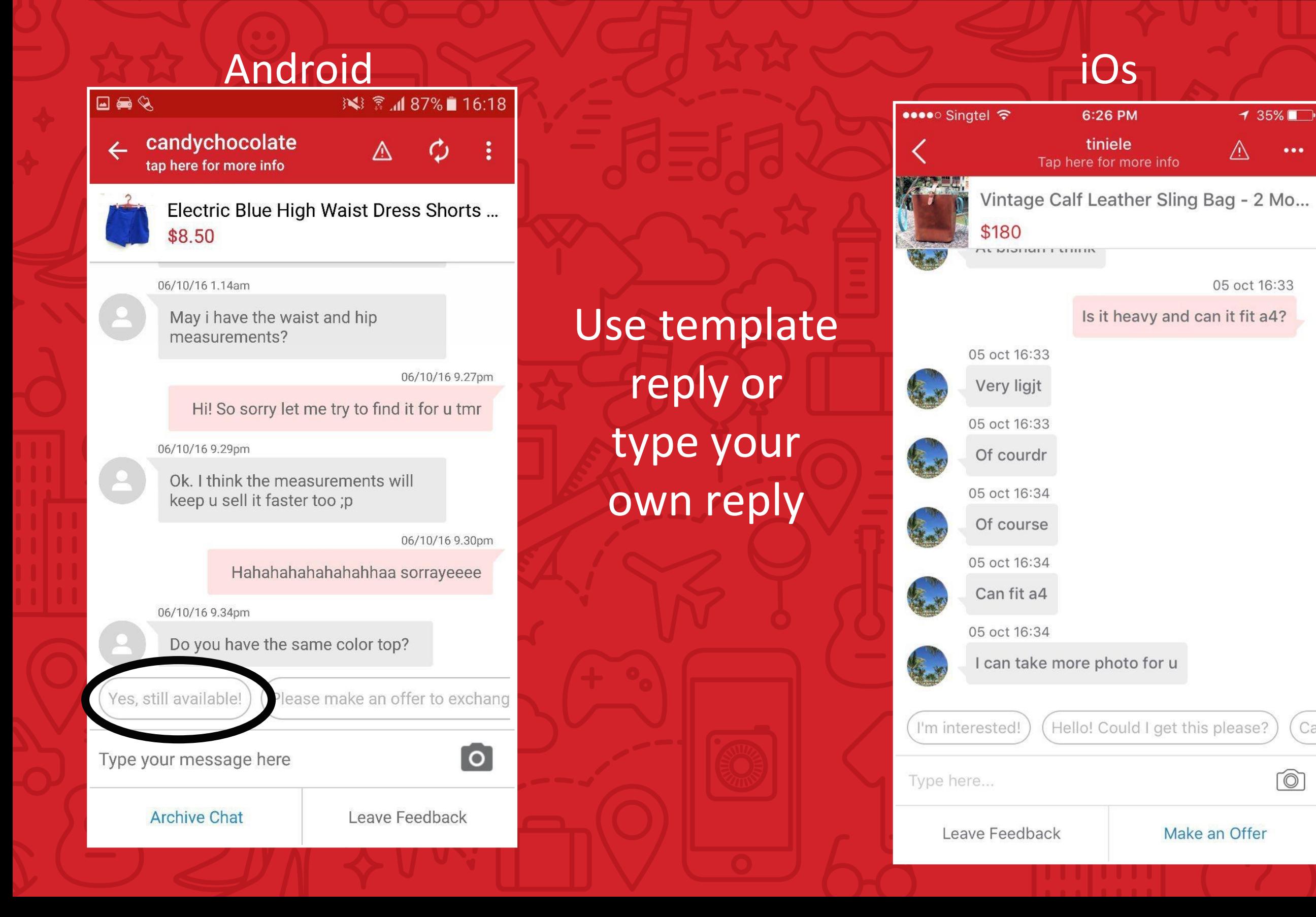

 $\bullet\bullet\bullet$ 

Car

ro)

## Accepting + Declining Offers

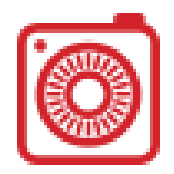

#### Android

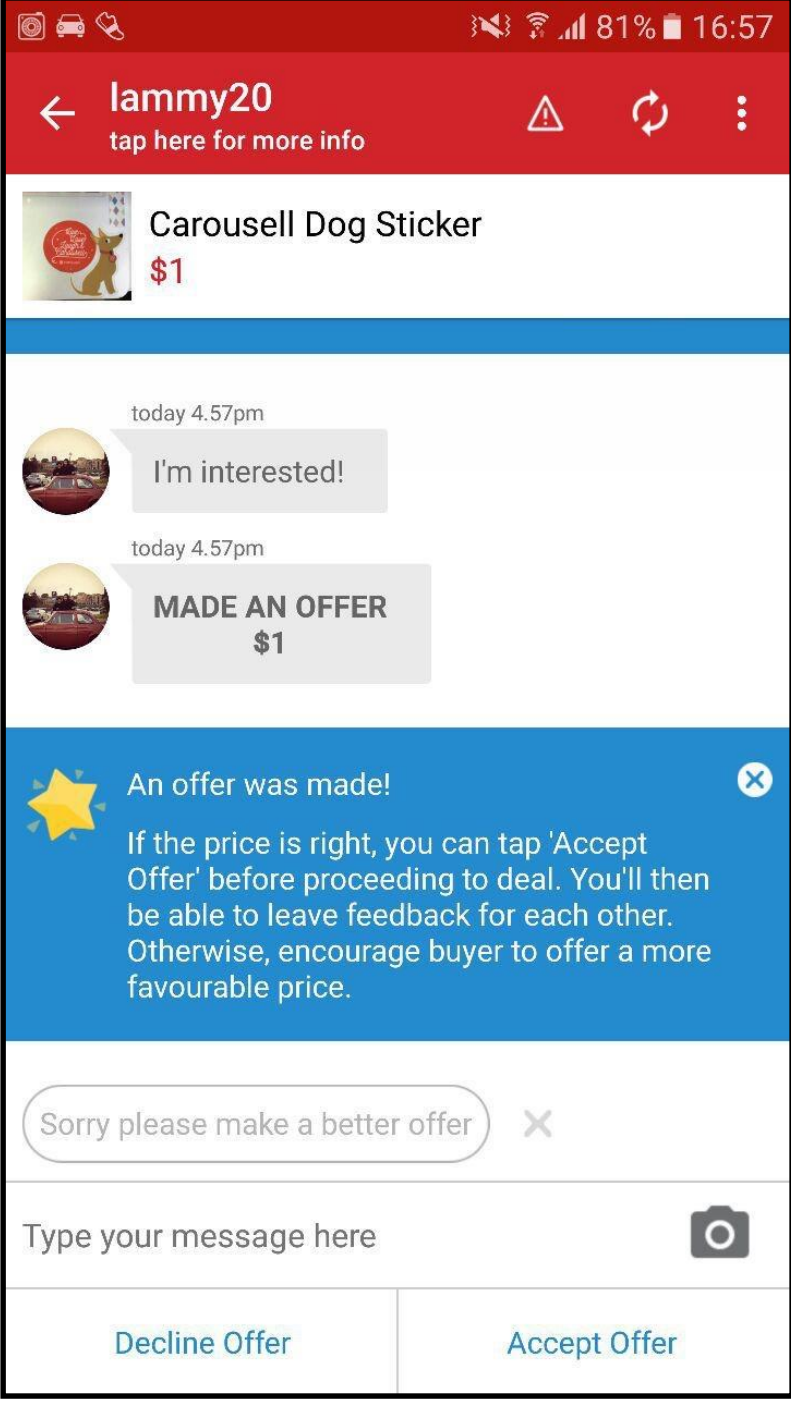

After receiving offer, click "Decline Offer" or "Accept Offer" to proceed

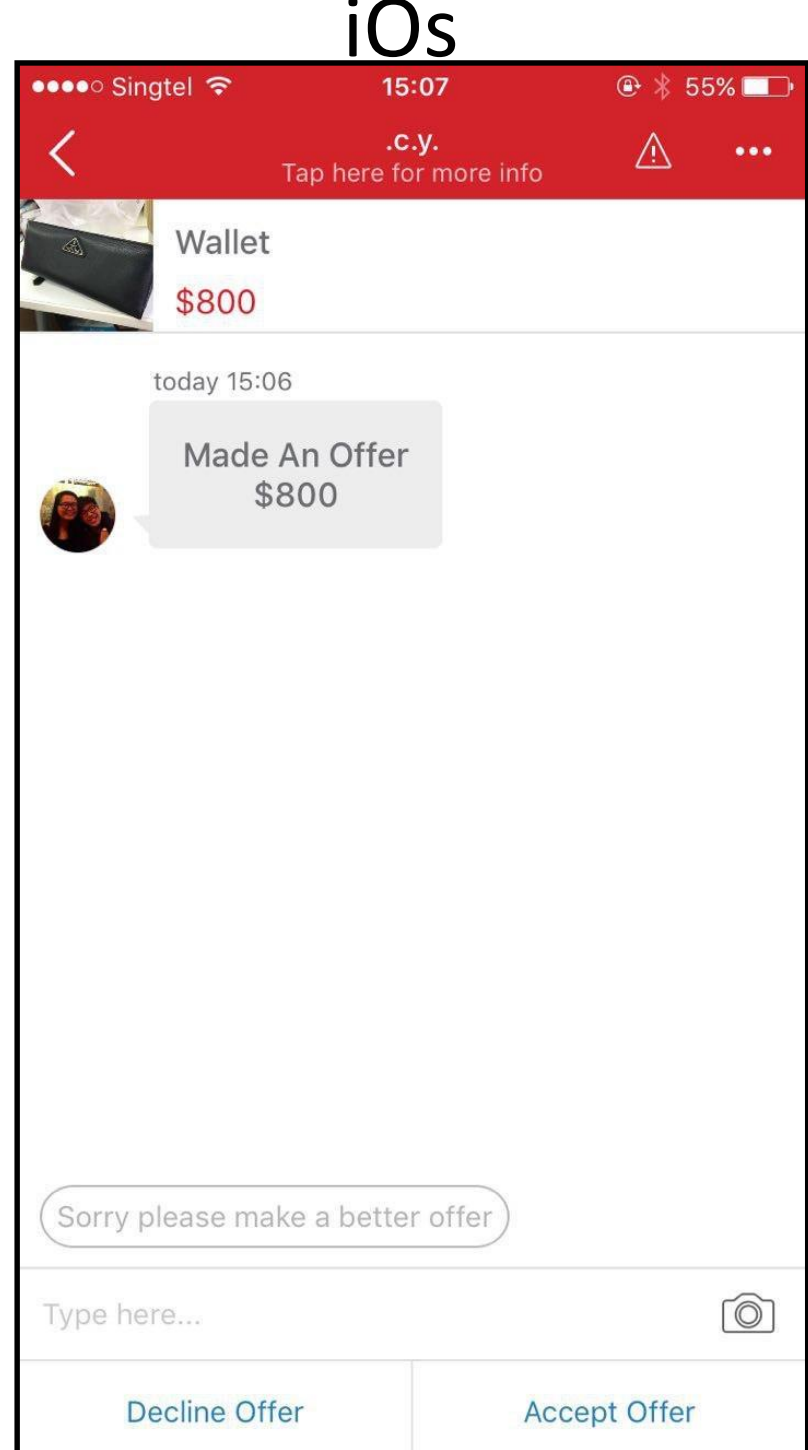

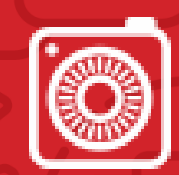

### Completing Your First Sale

an offer,

further

enquiries

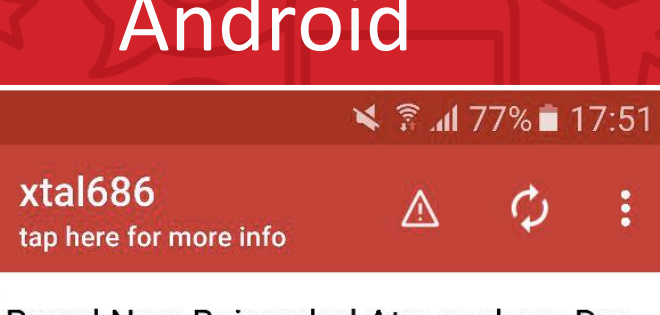

Brand New Bejeweled Atmosphere Dre... S\$14

Ø

÷

 $\boldsymbol{\omega}$ 

I accept Paypal

 $\lceil \text{o} \rceil$ 

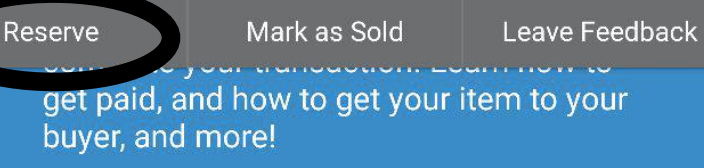

Show me how it works

**S\$10** 

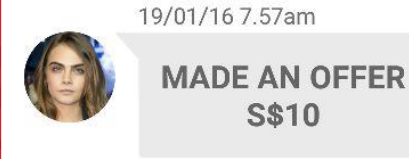

 $\mathbb{Q}$ 

 $\leftarrow$ 

T

24/01/16 9.18pm **ACCEPTED OFFER S\$10** 

Congratulations! You made a deal! Continue chatting with the buyer to arrange details to exchange item and payment. You may now leave each other feedback and mark the item as sold

Where do i ship it to? Let's meet up at

Type your message here

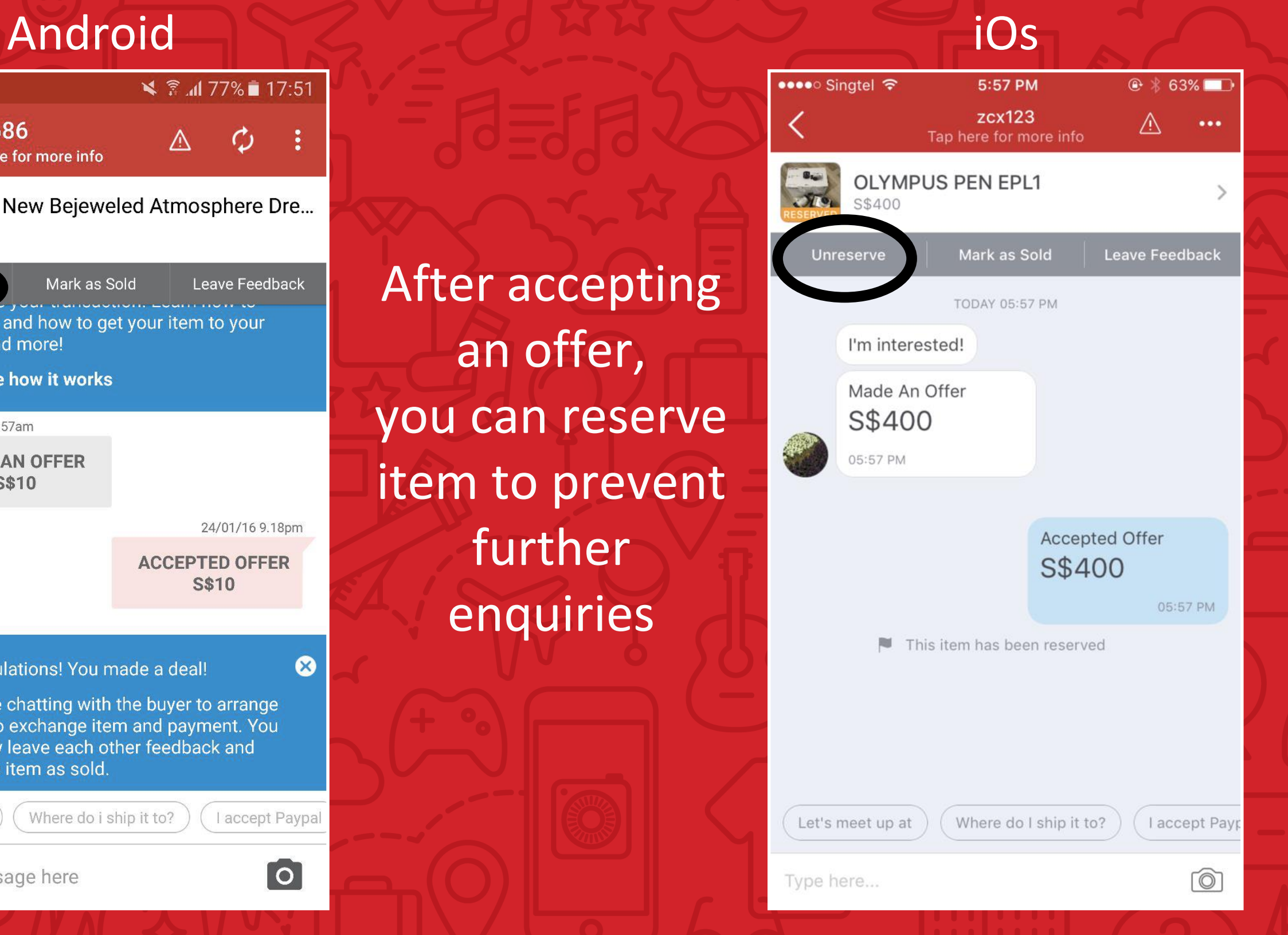

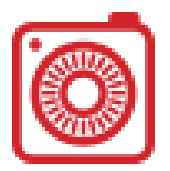

#### Android iOs

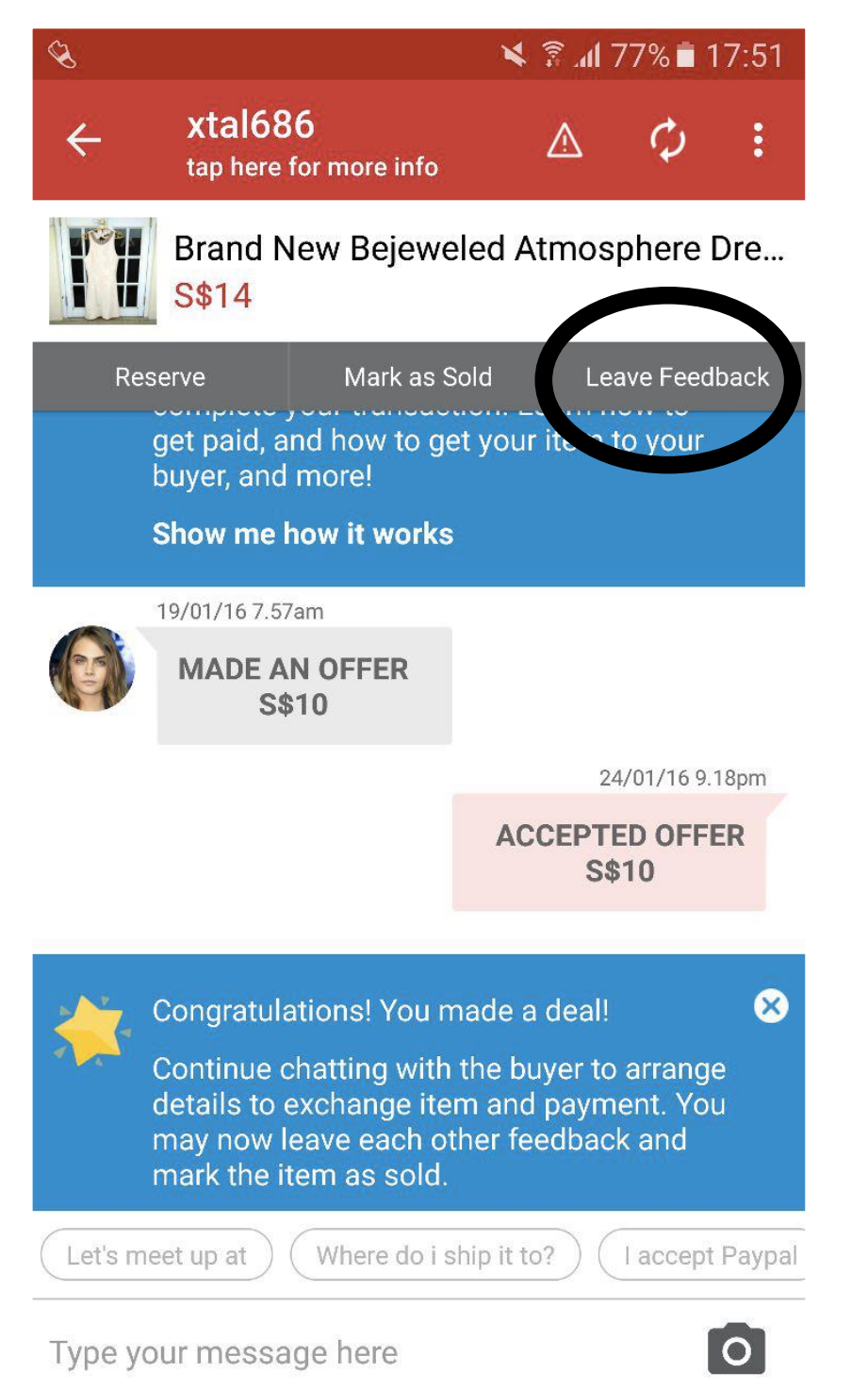

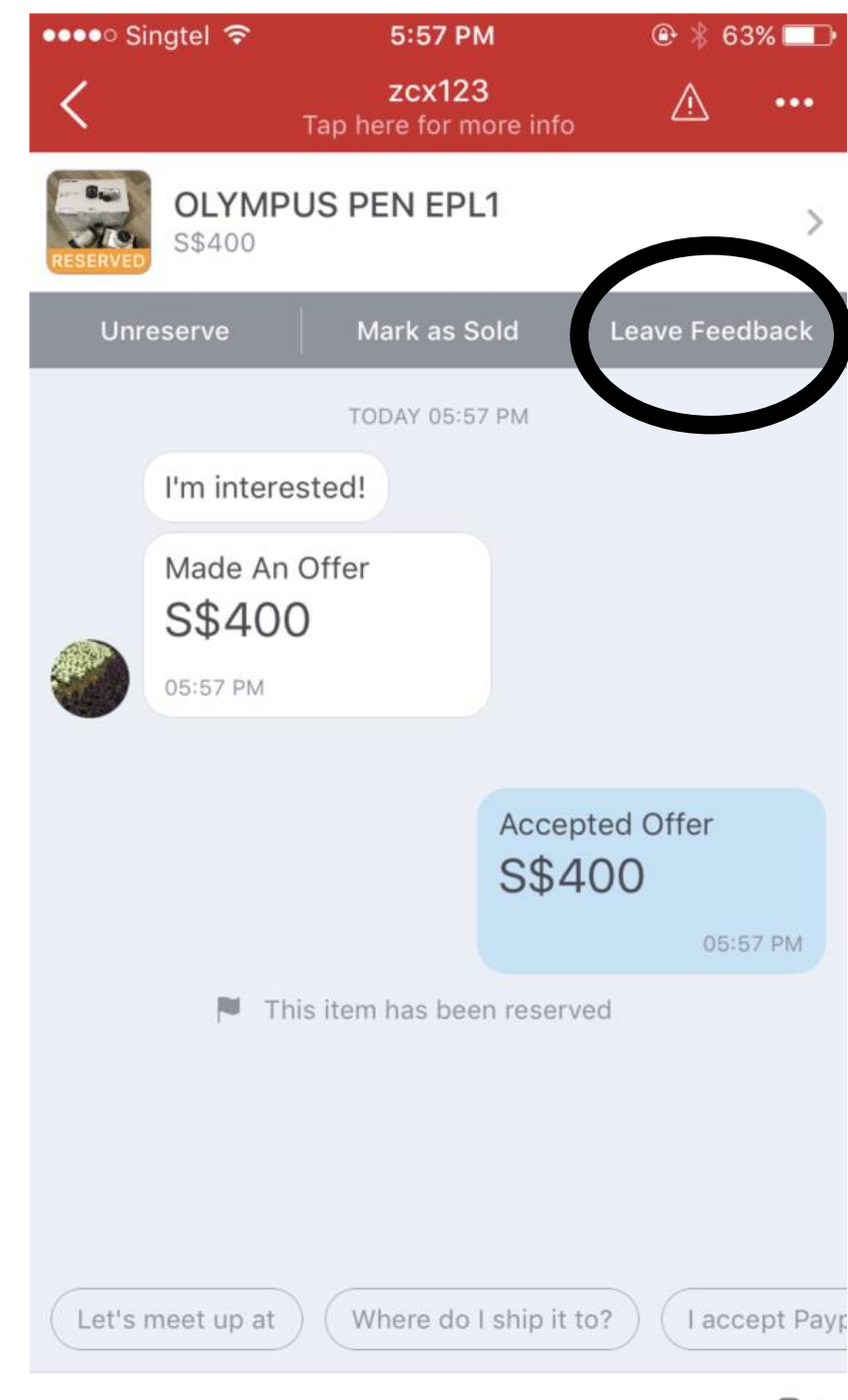

Click

"Leave

Feedback"

button

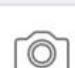

#### Leaving User Feedback

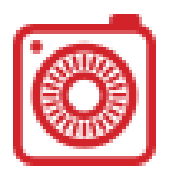

#### Android iOs0000 3 全 180% 17:02 Cancel **Leave Feedback**  $\leftarrow$ How was your experience? Click on ⊙ Negative ⊙ Positive  $\odot$  Neutral template or **Describe your experience** key in Great buyer to deal with! feedback for seller 475 Great buyer to deal with! Punctual! Pleasant tran

#### ••••○ Singtel ←  $15:08$  $\circ$  \* Submit **Leave Feedback** How was your experience? Positive **Neutral** Negative Example: Item was in great condition. very prompt delivery. will deal again! 500 Great buyer to deal with! Punctual! Pleasant tran

# Examples of professionally looking stores on Carousell

۵

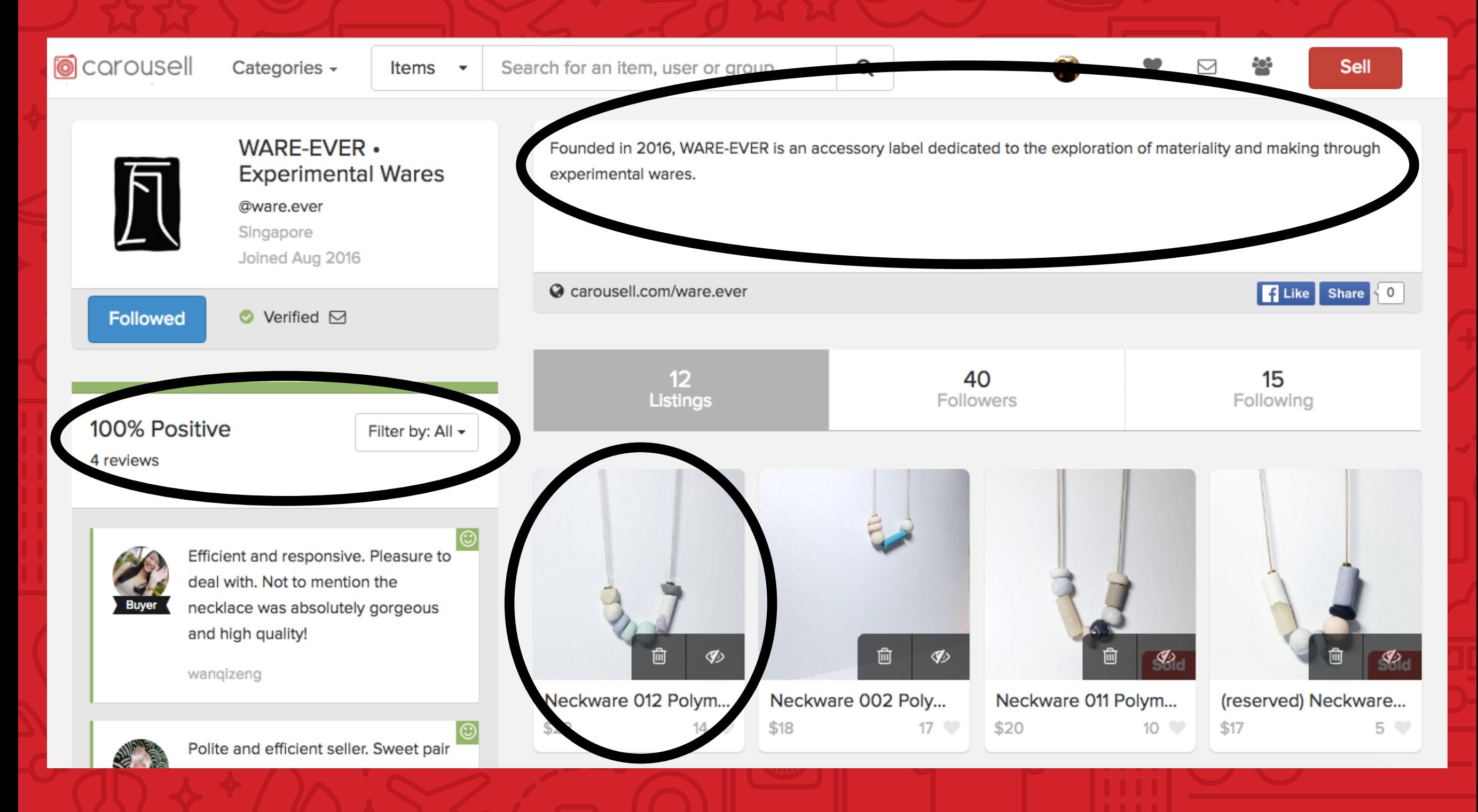

## Examples of professionally looking stores [8] on Carousell

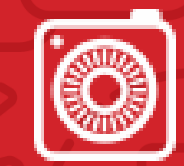

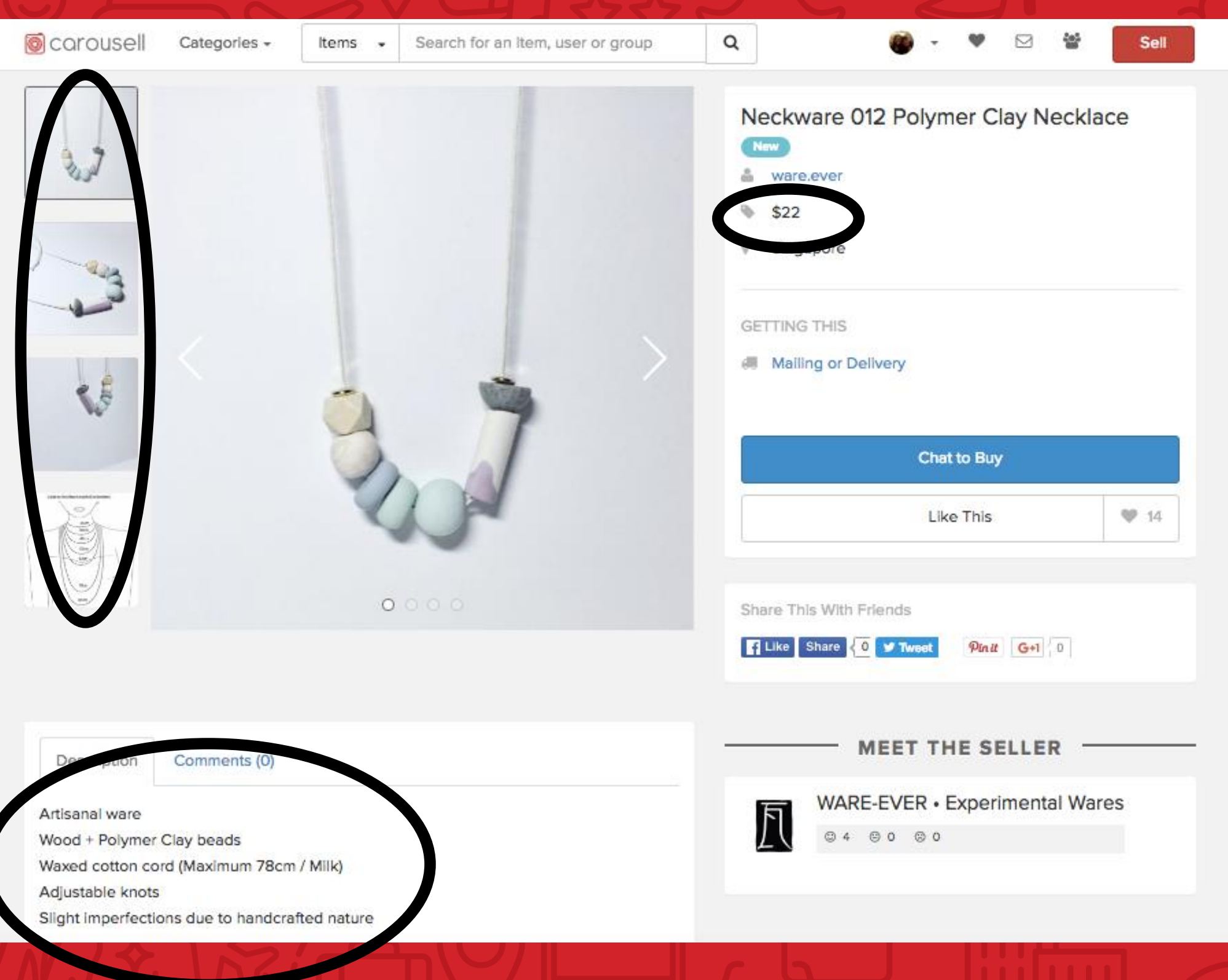

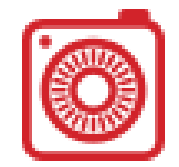

#### Endless goodies at great prices!

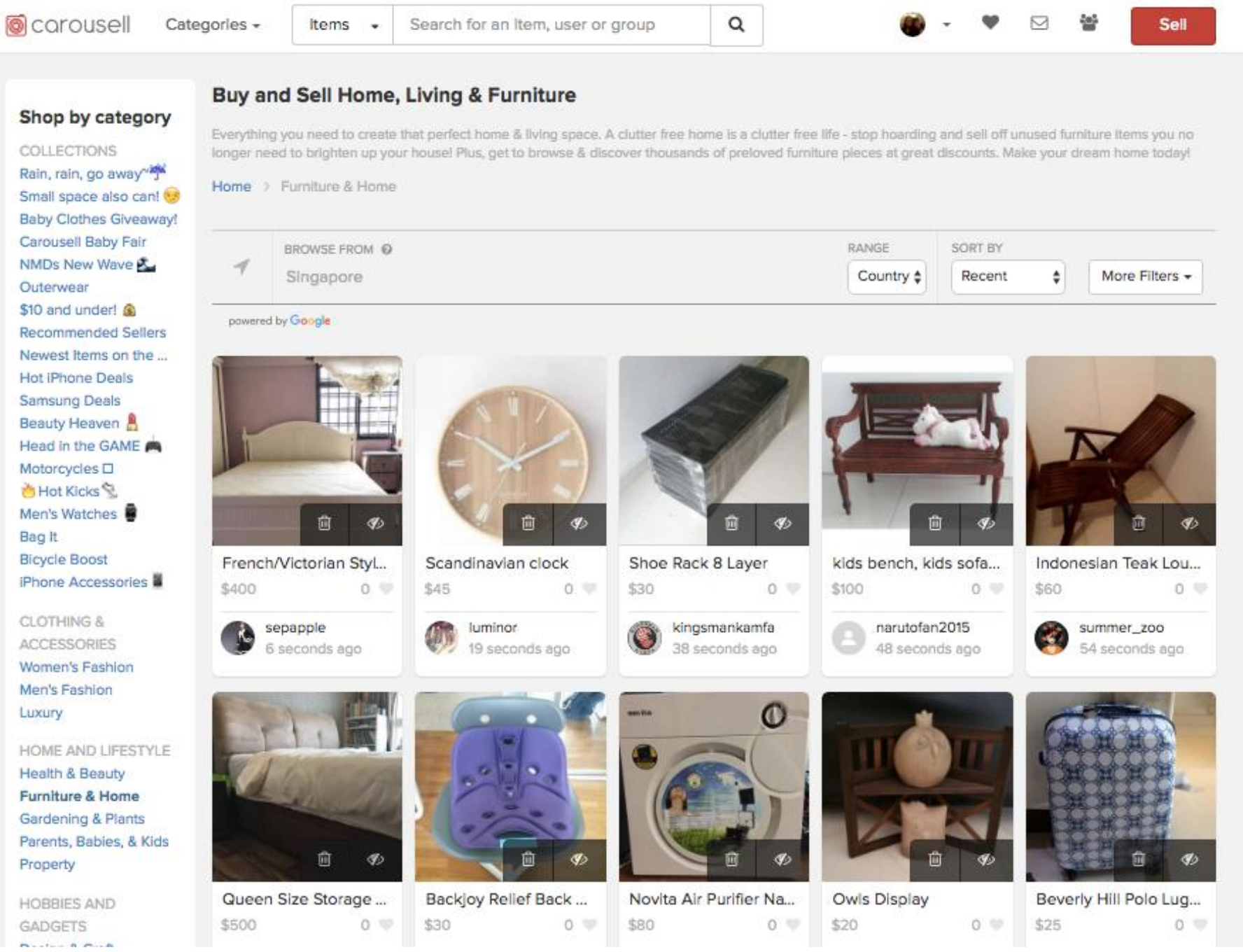

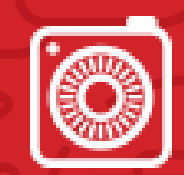

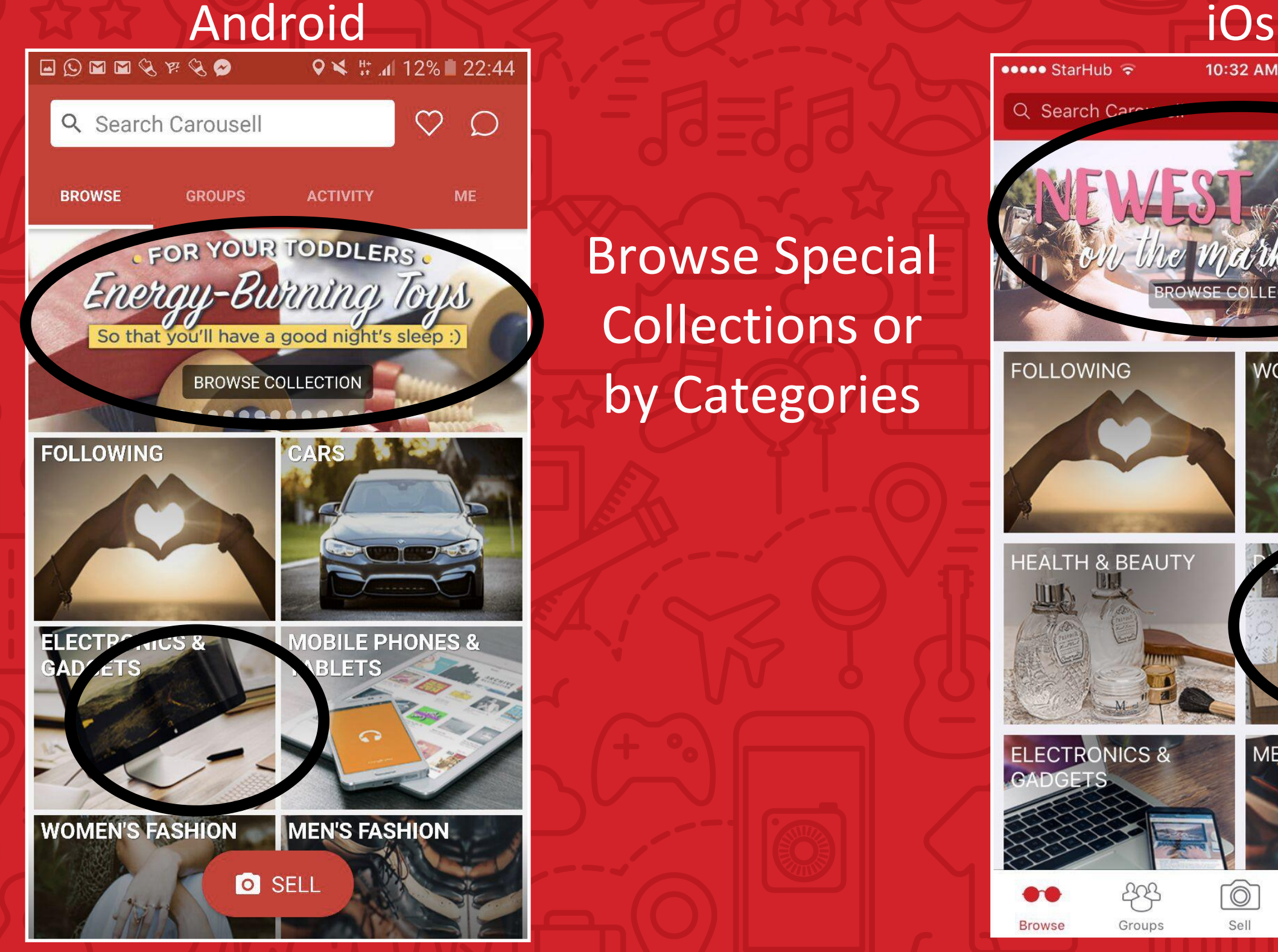

Browse Special Collections or by Categories

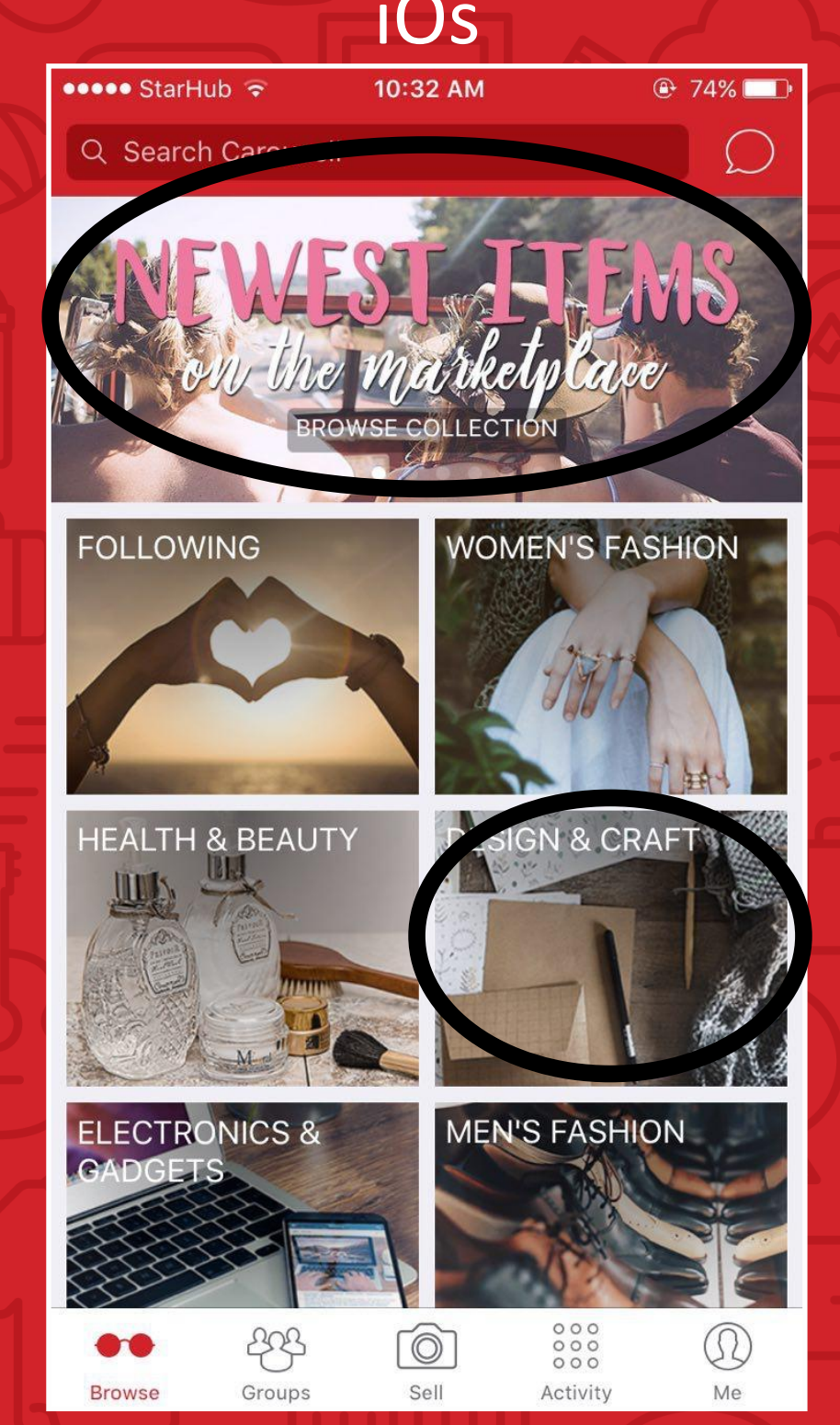

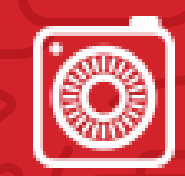

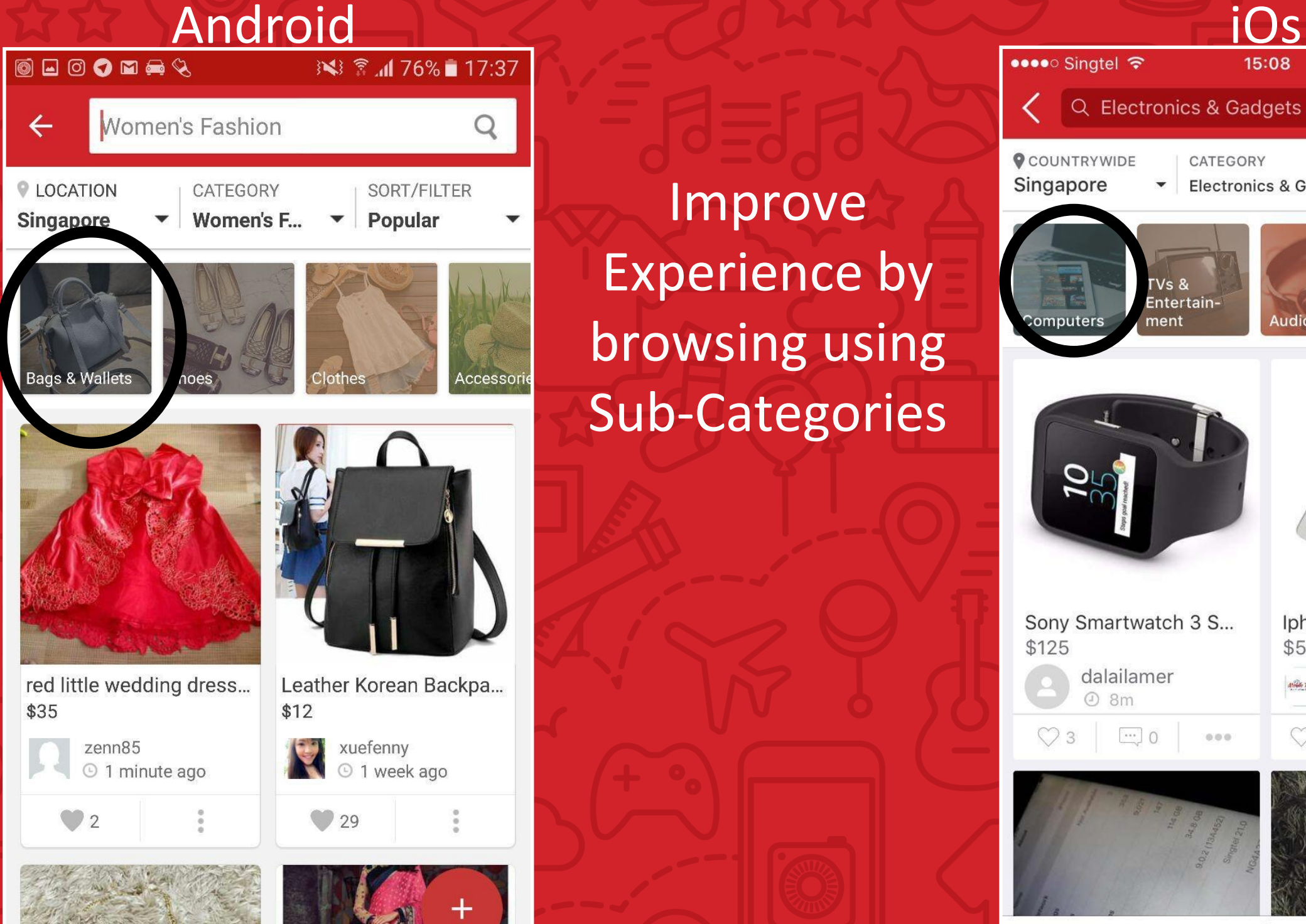

Improve Experience by browsing using Sub-Categories

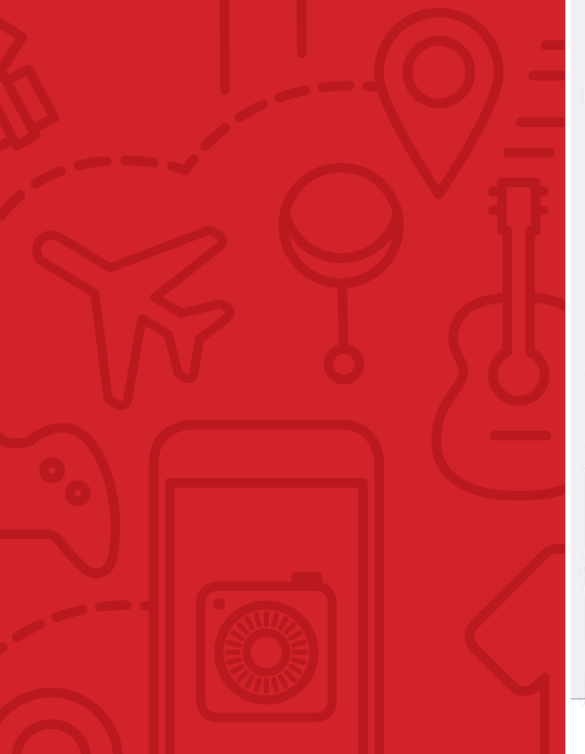

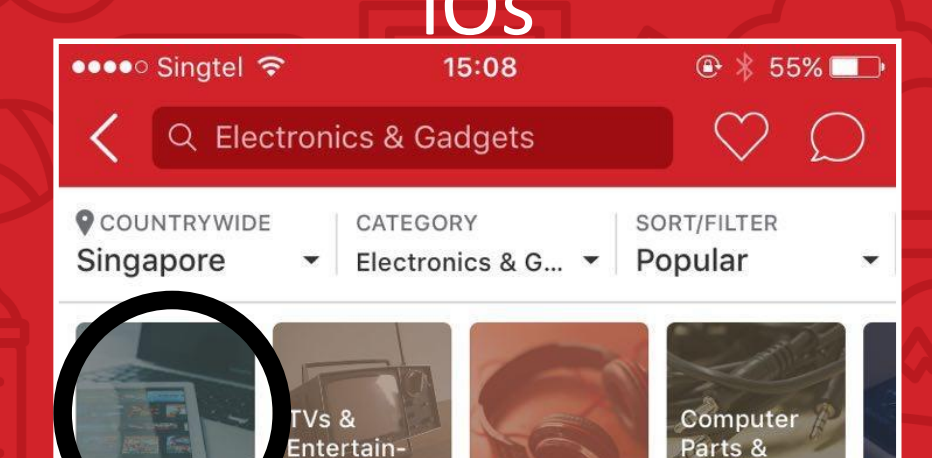

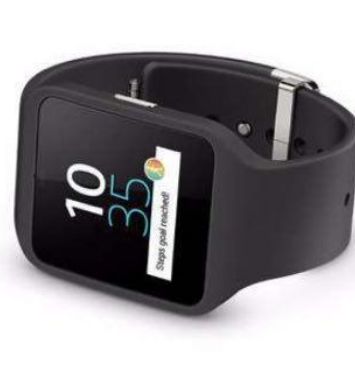

ment

omputers

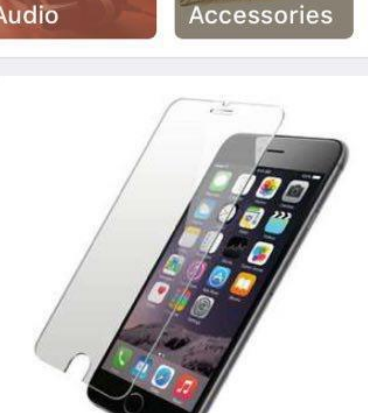

Sony Smartwatch 3 S... Iphone 6 6s Tempered... \$125 \$5 dalailamer mobile\_therapy **Alfabe Themps**  $8m$  $\rightarrow$  0  $0.0.0$  $\boxed{...}$ 0  $000$ 

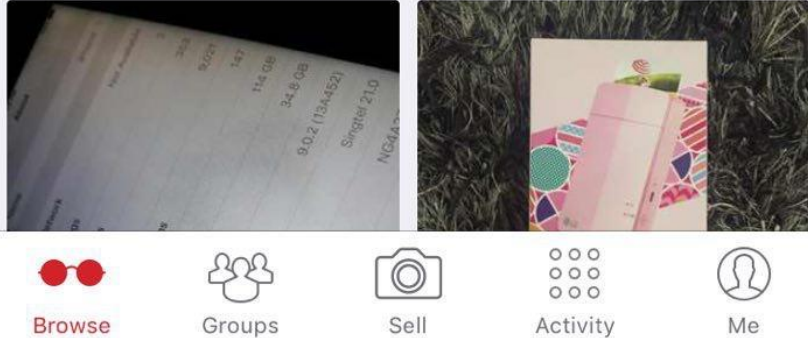

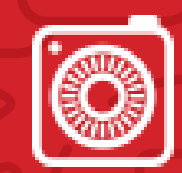

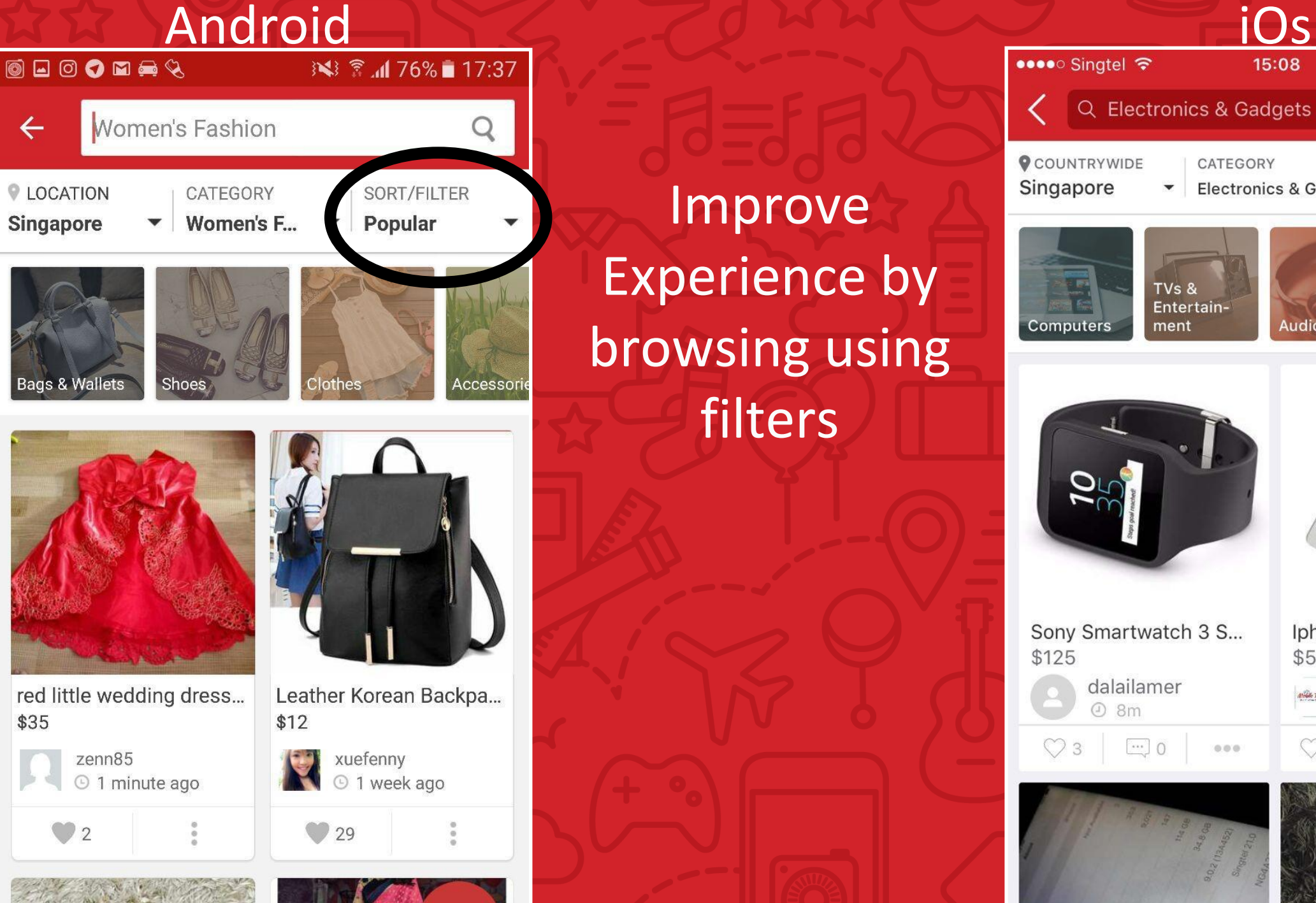

Improve Experience by browsing using filters

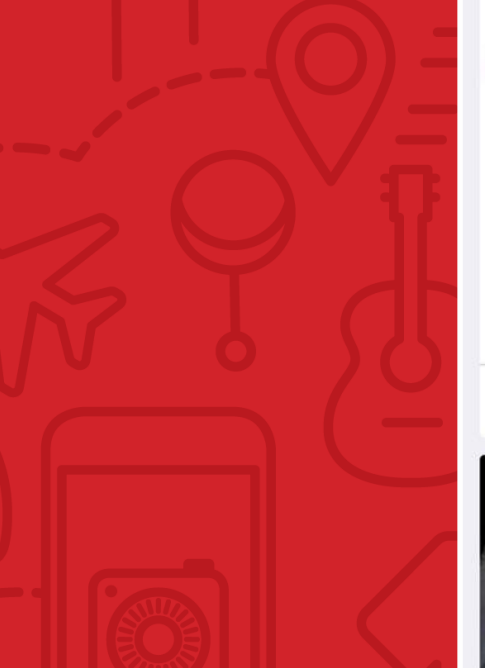

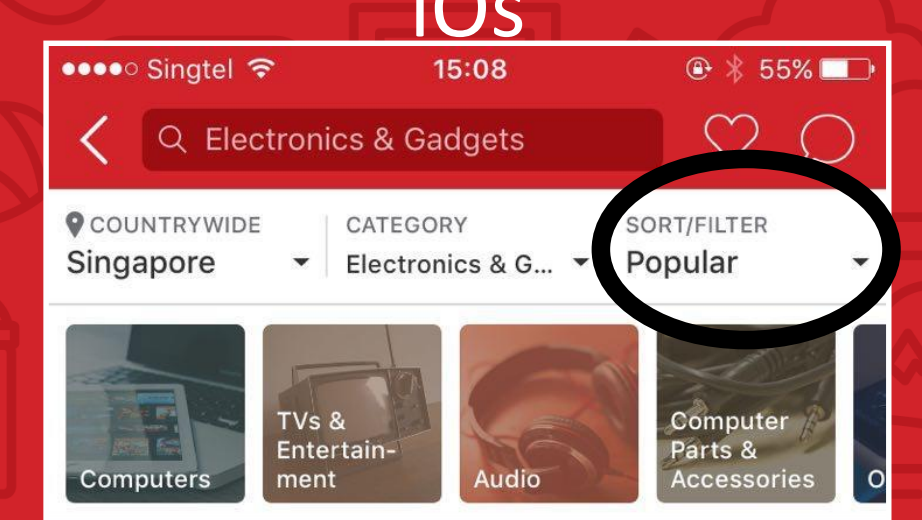

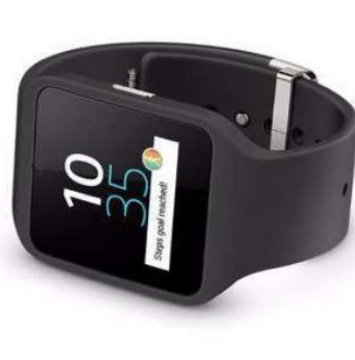

\$125

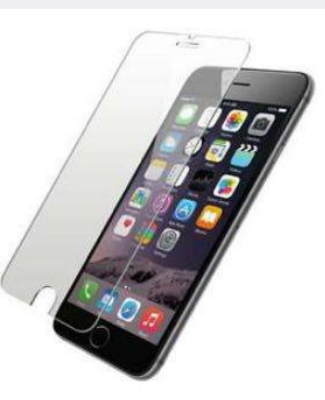

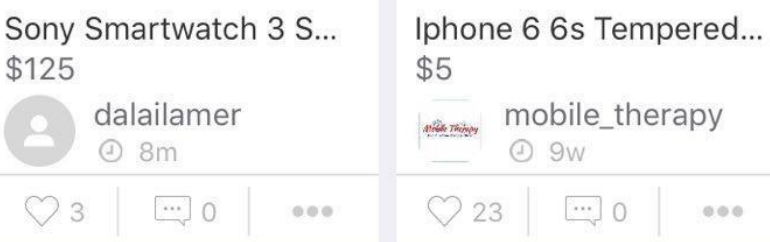

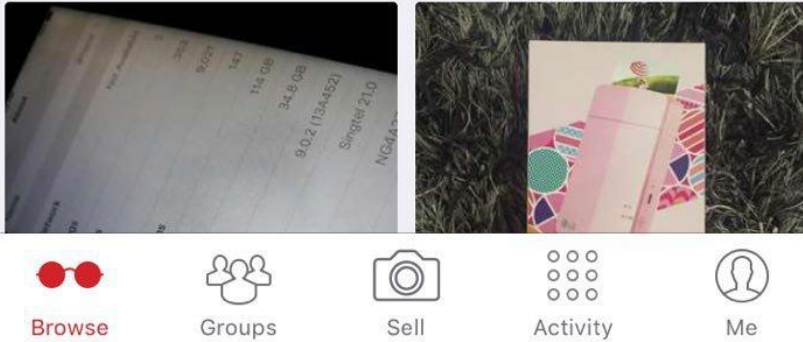

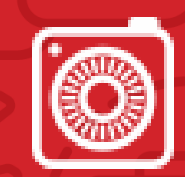

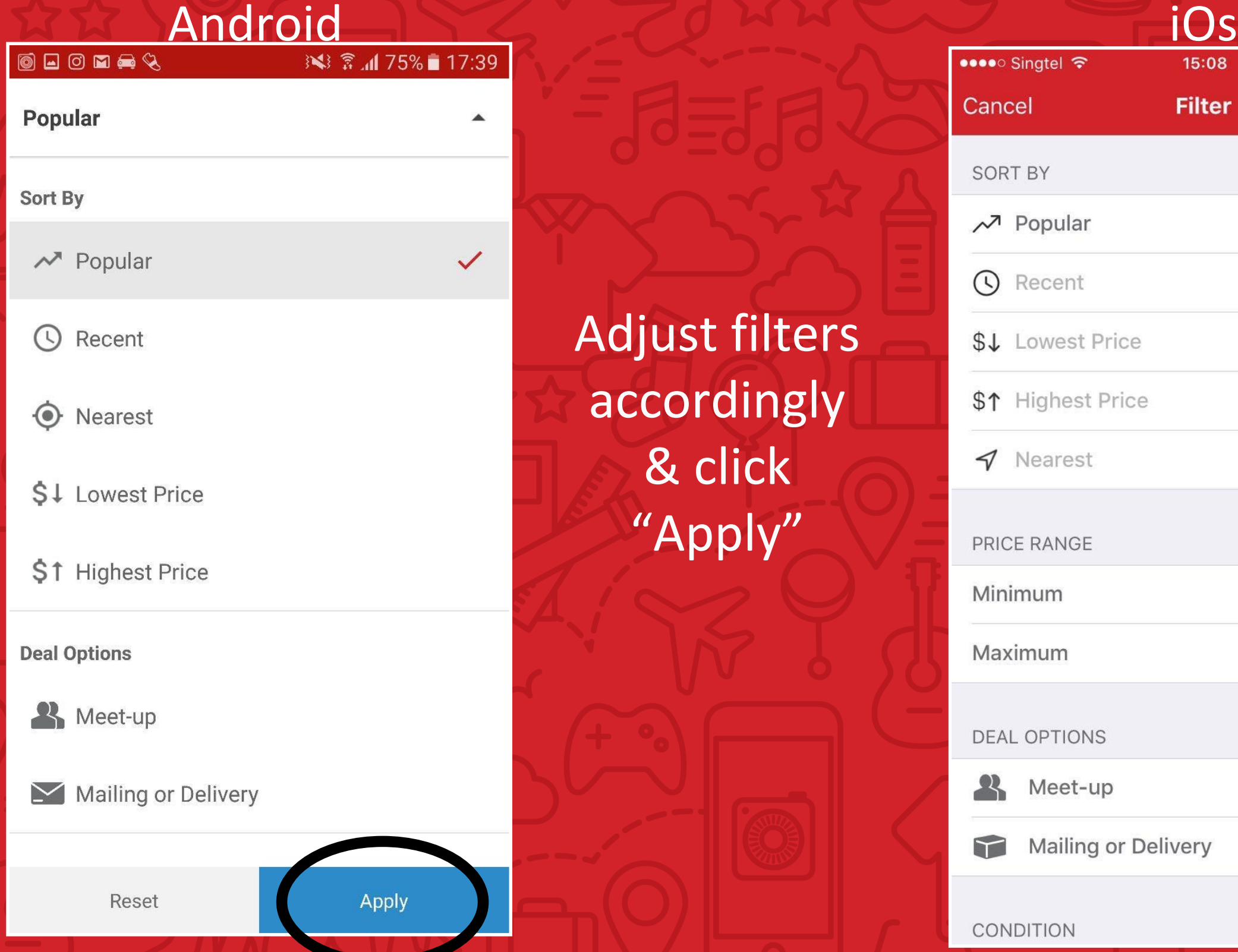

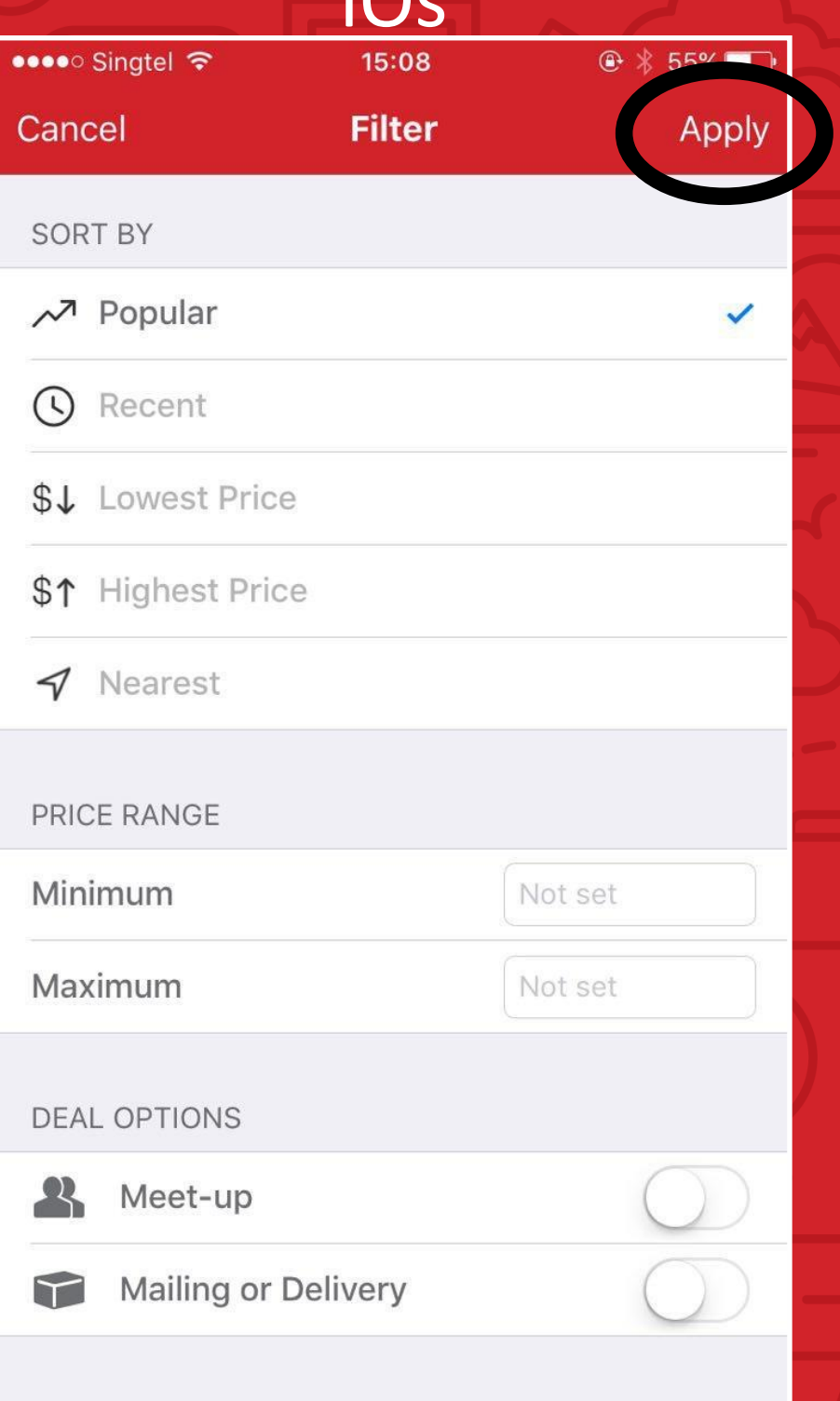

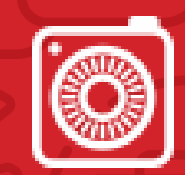

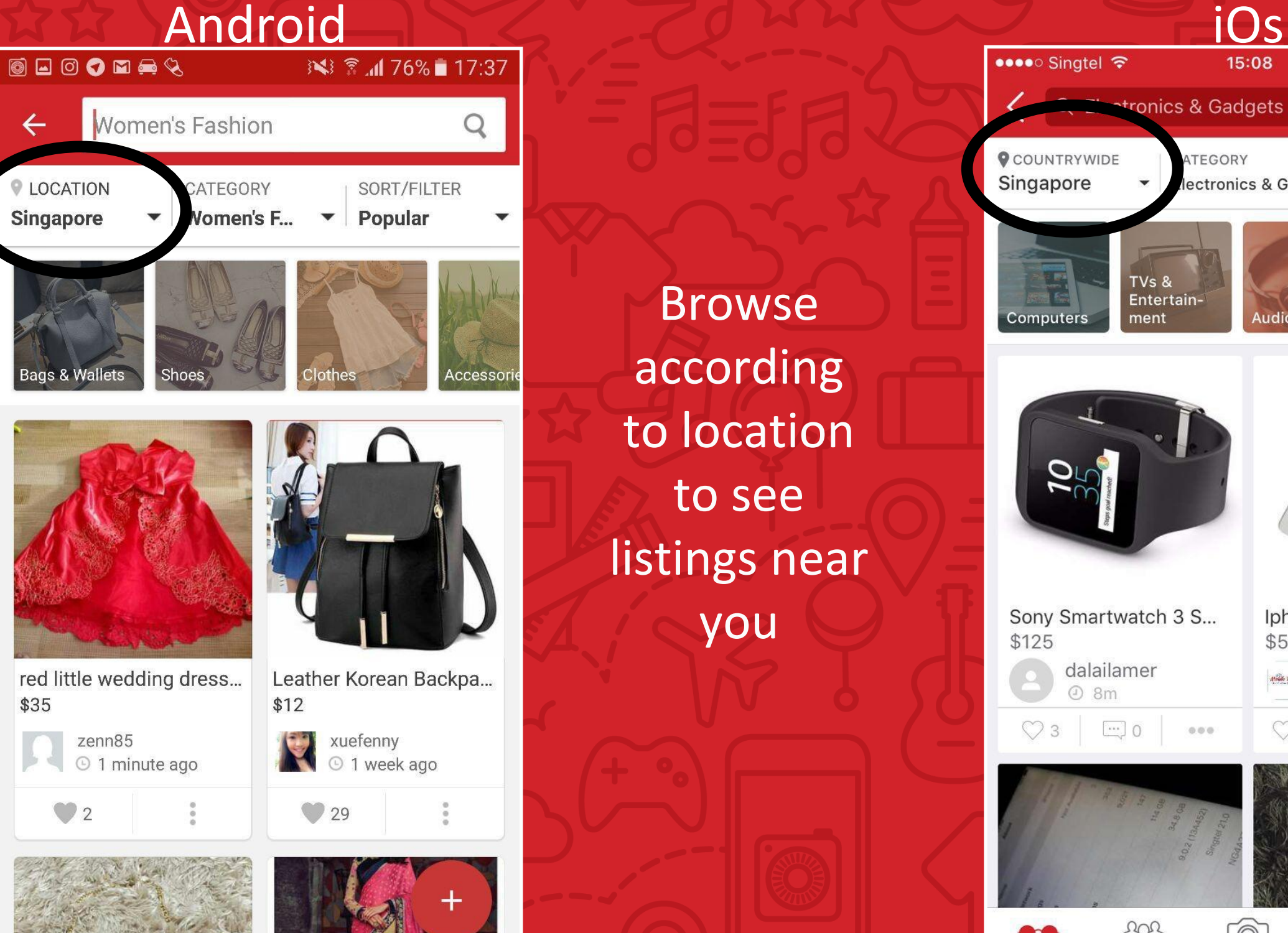

Browse according to location to see listings near you

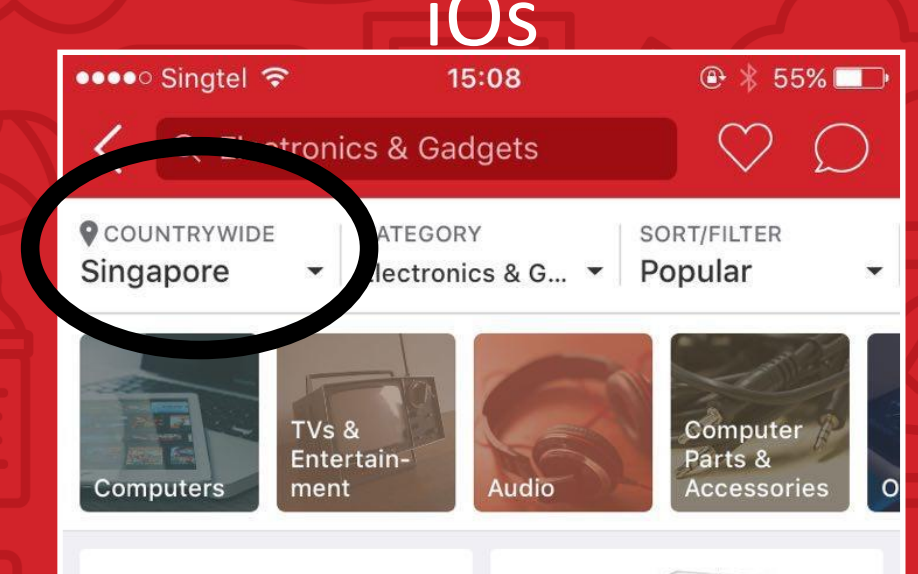

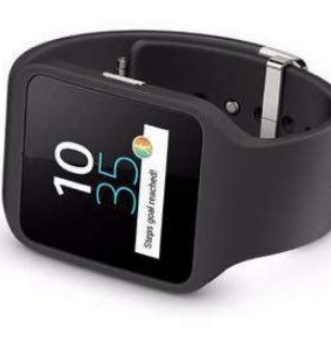

Sony Smartwatch 3 S...

dalailamer

 $\rightarrow$  0

 $8m$ 

\$125

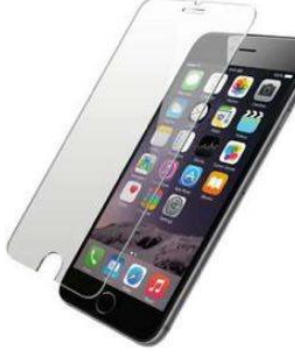

Iphone 6 6s Tempered... \$5 mobile\_therapy **Alfabe Themps** 

 $\cdots$  0

 $000$ 

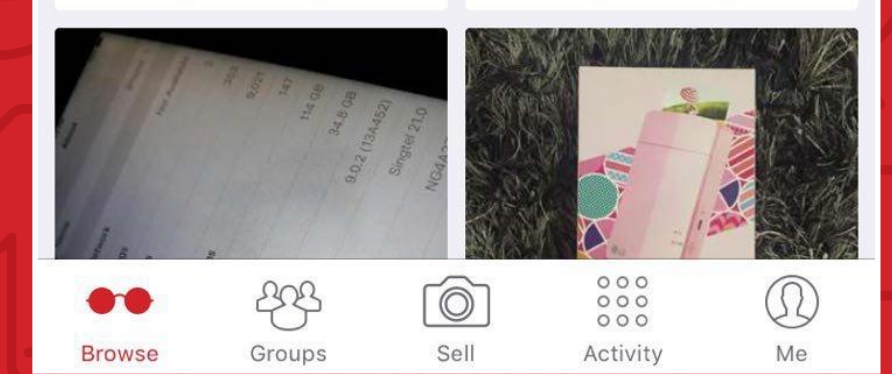

 $0.0.0$ 

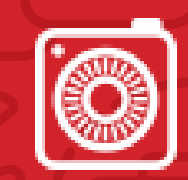

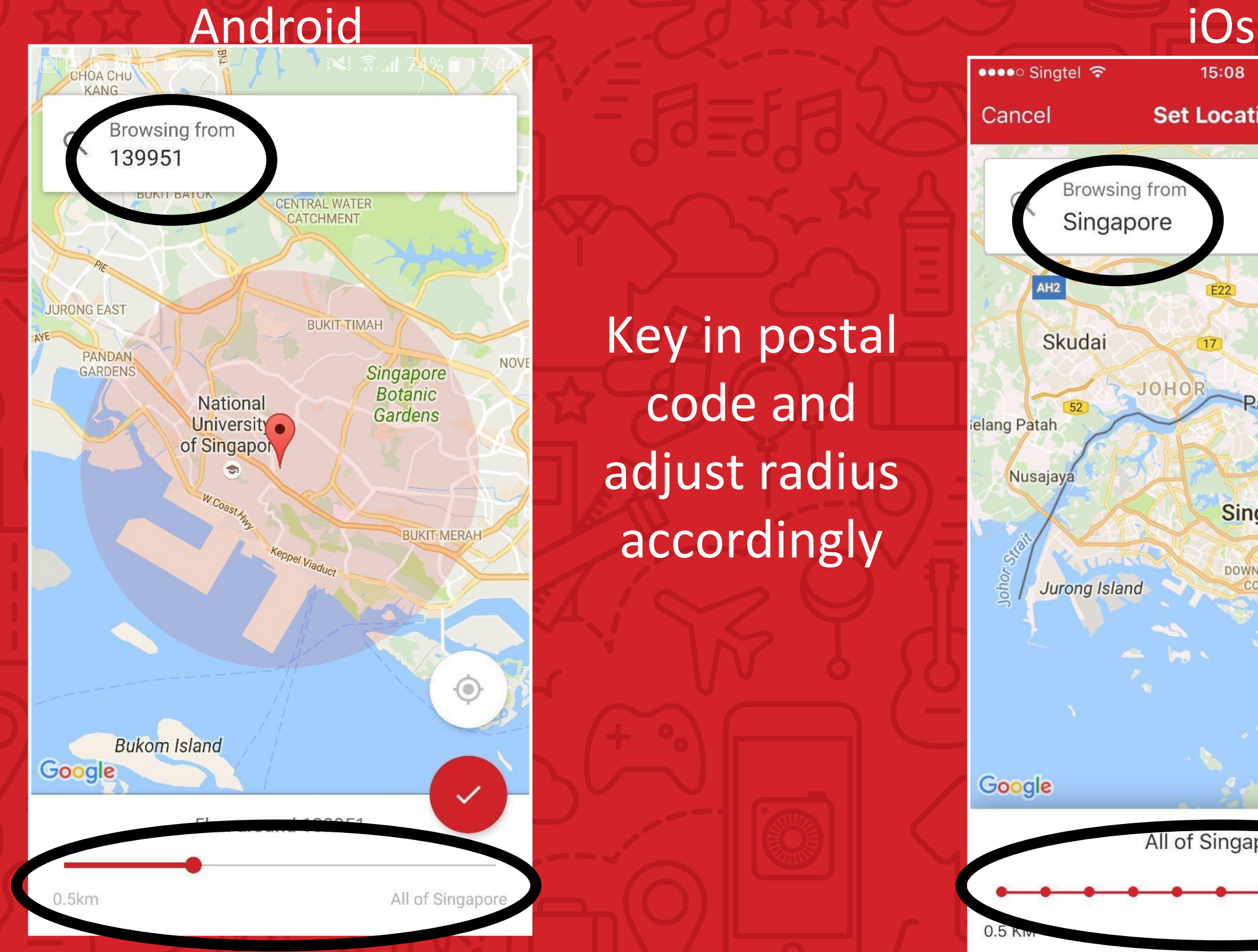

Key in postal code and adjust radius accordingly

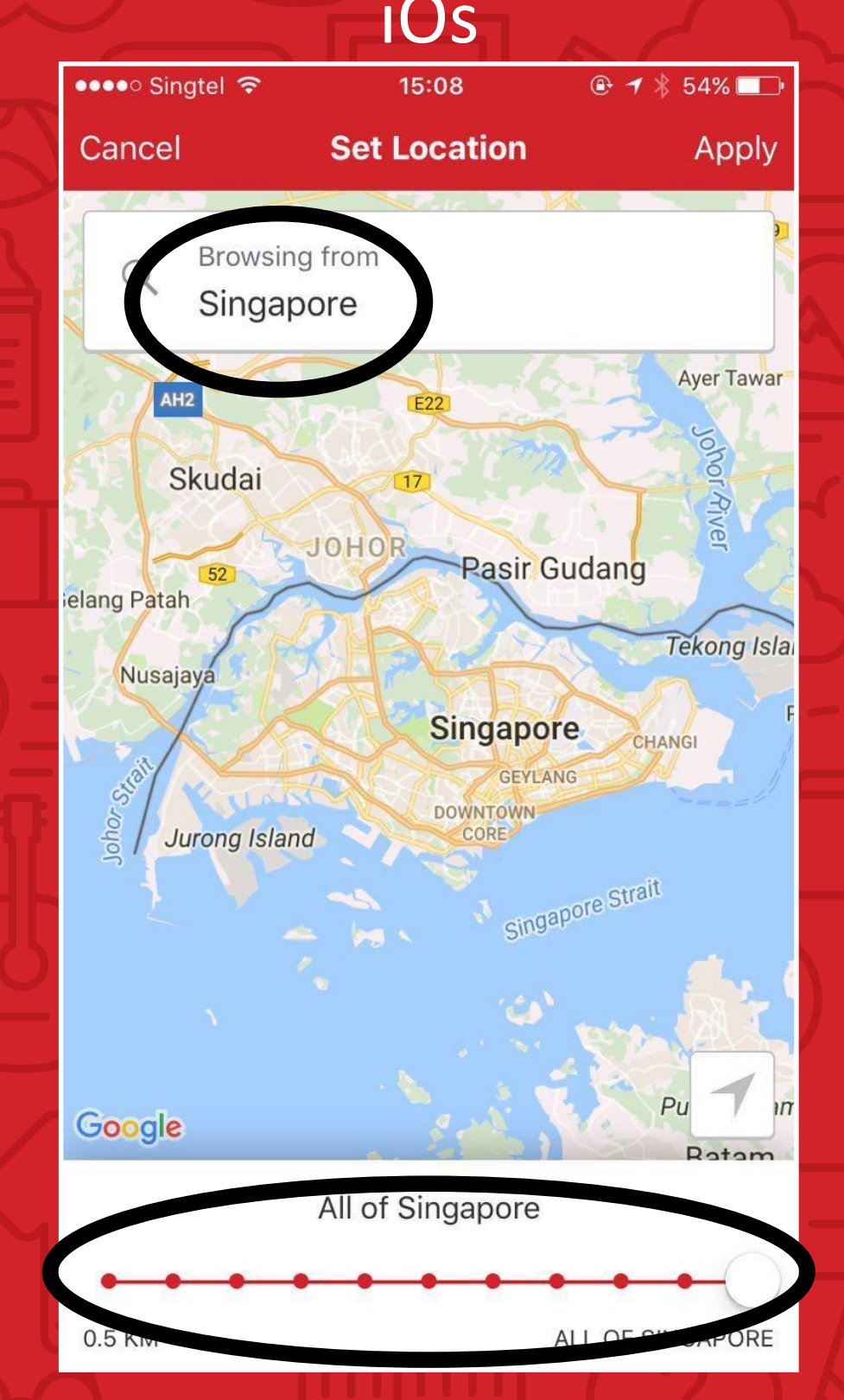

### Buying on Carousell- Making Offer

#### Android iOs

![](_page_36_Picture_2.jpeg)

Click "Buy Now" to make an offer immediately

![](_page_36_Picture_5.jpeg)

![](_page_36_Picture_6.jpeg)

**A** Buy Now

![](_page_37_Picture_1.jpeg)

![](_page_37_Picture_2.jpeg)

 $\bigcup$  Chat

 $\heartsuit$ 

Like

Click "Chat" to be directed to the chat page.

![](_page_37_Picture_4.jpeg)

![](_page_37_Picture_5.jpeg)

### Buying on Carousell- Chat

![](_page_38_Picture_1.jpeg)

 $\bullet\bullet\bullet$ 

Ca

ro)

![](_page_38_Picture_2.jpeg)

#### Buying on Carousell (Payment & Delivery)

![](_page_39_Picture_1.jpeg)

![](_page_39_Picture_2.jpeg)

Different Options: 1. Bank transfer and mailing 2. Cash on delivery and meet-ups 3. Paypal

![](_page_40_Picture_0.jpeg)

# Transacting Safely on Carousell

How can we stay safe?

![](_page_41_Picture_1.jpeg)

• Any Ideas?

#### How to deal safely on Carousell

![](_page_42_Picture_1.jpeg)

![](_page_42_Figure_2.jpeg)

3. Scroll down to see if they have sold items before

![](_page_43_Picture_1.jpeg)

![](_page_43_Figure_2.jpeg)

- If you're sincerely interested to buy, ASK Questions.
- Always deal within the Carousell app. - Don't bring the conversation out of the platform

#### How to deal safely on Carousell

![](_page_44_Picture_1.jpeg)

- Make sure there is an ACCEPTED OFFER before meeting up or paying.
	- This way, you can leave a feedback after the transaction is complete.
	- This places more pressure on both parties to keep to their deal or risk a negative feedback

![](_page_44_Picture_5.jpeg)

![](_page_44_Picture_6.jpeg)

![](_page_45_Picture_1.jpeg)

![](_page_45_Figure_2.jpeg)

- Confirm that payment has been received before mailing or handing over the goods.
- Meet-ups are recommended for big ticketed items.
	- Make sure you check the condition of the item carefully
- Opt for registered mail.

- If it's too good to be true, it probably is.
	- E.g. Brand new Iphone 7 for \$500 (Retail: \$1048)
	- Do your research!

![](_page_45_Picture_10.jpeg)

#### How to deal safely on Carousell

![](_page_46_Picture_1.jpeg)

![](_page_46_Picture_2.jpeg)

Buying and selling can be pleasant and enjoyable as long as you exercise logic and caution!

![](_page_47_Picture_0.jpeg)